# **HIQAir** AirVisual Outdoor

Community Air Quality Monitor [Monitor de calidad del aire comunitario](#page--1-0) [Moniteur de qualité de l'air communautaire](#page-19-0) [Community Luftqualitätsmessgerät](#page-27-0)

User Manual [Manual de usuario](#page-11-0)  [Manuel d'utilisation](#page-19-0) [Bedienungsanleitung](#page-27-0)

### Join the air quality community

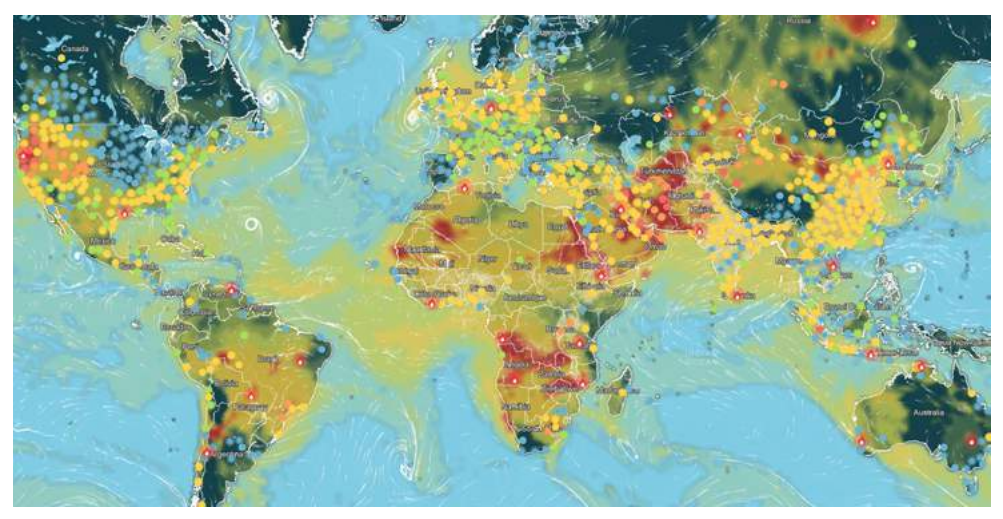

#### EN Join the air quality commmunity

IQAir reports data from thousands of ground level monitoring stations around the world. Yet, many places still lack local air quality information.

With the purchase of an AirVisual Outdoor monitor, you are only a few simple clicks away from becoming an official air quality monitoring station and contribute your data to global air pollution knowledge. Your station, after a short validation process, will become visible to the global air quality community on the IQAir AirVisual app and IQAir website. By making your AirVisual Outdoor public, you become part of a global community of air quality data contributors who help to increase knowledge about hyperlocal air quality.

Together, we can raise air quality awareness and provide the global air quality data needed for people, businesses, NGOs, and governments to help improve air quality everywhere.

Visit us on-line for more information: *igair.com* 

#### ES Únase a la comunidad de calidad del aire

IQAir informa los datos de miles de estaciones de control a nivel del suelo en todo el mundo. Aun así, muchos lugares todavía no cuentan con información local sobre la calidad del aire.

Con la compra de un monitor AirVisual Outdoor, usted está a tan solo unos pocos clics de convertirse en una estación oficial de control de la calidad del aire y contribuir con sus datos al conocimiento de la contaminación atmosférica mundial. Tras un breve proceso de validación, su estación se volverá visible para la comunidad de calidad del aire mundial en la aplicación IQAir AirVisual y en el sitio web de IQAir. Al hacer que su AirVisual Outdoor sea público, usted pasa a formar parte de una comunidad global de personas que aportan datos sobre la calidad del aire para ayudar a ampliar el conocimiento sobre la calidad del aire hiperlocal.

Juntos, podemos generar una mayor conciencia sobre la calidad del aire y proporcionar los datos globales sobre la calidad del aire que necesitan las personas, las empresas, las ONG y los gobiernos para ayudar a mejorar la calidad del aire en todas partes.

Visítenos en línea para obtener más información: *igair.com* 

### FR Rejoignez la communauté de la qualité de l'air

IQAir rapporte les données de milliers de stations de surveillance au sol à travers le monde. Pourtant, de nombreux endroits manquent encore d'informations sur la qualité de l'air local.

Avec l'achat d'un moniteur AirVisual Outdoor, vous n'êtes qu'à quelques clics de devenir une station officielle de surveillance de la qualité de l'air et de contribuer par vos données à la connaissance mondiale de la pollution de l'air. Après un court processus de validation, votre station deviendra visible pour la communauté mondiale de la

qualité de l'air sur l'application IQAir AirVisual et le site Web d'IQAir. En rendant votre AirVisual Outdoor public, vous faites partie d'une communauté mondiale de contributeurs de données sur la qualité de l'air qui contribuent à accroître les connaissances sur la qualité hyper-locale de l'air.

Ensemble, nous pouvons sensibiliser à la qualité de l'air et fournir les données mondiales sur la qualité de l'air nécessaires aux particuliers, aux entreprises, aux ONG et aux gouvernements afin d'aider à améliorer partout la qualité de l'air. Visitez-nous en ligne pour plus d'informations: *igair.com* 

#### DE Treten Sie der Air Quality Community bei

IQAir meldet Daten von Tausenden von Messstationen auf der ganzen Welt. Dennoch fehlen vielerorts noch immer Informationen über die lokale Luftqualität.

Mit dem Kauf des Messgeräts AirVisual Outdoor sind Sie nur ein paar Klicks davon entfernt, eine offizielle Luftqualitätsüberwachungsstation zu werden und mit Ihren Daten zum globalen Wissen über Luftverschmutzung beizutragen. Nach einem kurzen Validierungsprozess wird Ihre Station in App und auf der IQAir-Website für die weltweite Luftqualitätsgemeinschaft sichtbar. Indem Sie Ihren AirVisual Outdoor veröffentlichen, werden Sie Teil

einer globalen Gemeinschaft von Lieferanten von Luftqualitätsdaten, die dazu beitragen, das Wissen über die hyperlokale Luftqualität zu erweitern.

Gemeinsam können wir das Bewusstsein für die Luftqualität schärfen und die globalen Luftqualitätsdaten bereitstellen, die Menschen, Unternehmen, Nichtregierungsorganisationen und Regierungen benötigen, um die Luftqualität überall zu verbessern.

Besuchen Sie uns online für weitere Informationen: *igair.com* 

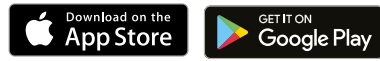

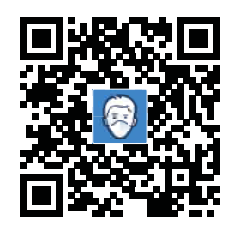

### Download the IQAir AirVisual app

**EN** Scan this QR to get to the appropriate app store. Download the IQAir AirVisual app & create an account

ES Escanee este código QR para ir a la tienda de aplicaciones correspondiente. Descargue la aplicación IQAir AirVisual y cree una cuenta.

**FR** Scannez ce QR pour accéder au magasin d'applications approprié. Téléchargez l'application IQAir AirVisual et créez un compte.

DE Scannen Sie diesen QR-Code. um zum entsprechenden App Store zu gelangen. Laden Sie die IQAir AirVisual App herunter und erstellen Sie ein Konto.

### Important safety instructions

#### Packaging contents

In the box you will find:

- 1x Air quality monitor with pre-installed sensor modules
- 1x Mounting plate
- 2x Screws & wall anchors
- 2x UV resistant cable ties
- 1x Allen key
- 1x Short power cable
- 1x Long power cable
- 1x Power adapter
- 1x User Manual

#### Safety information

Read this user manual before you use the device, and save it for future reference.

#### WARNINGS

• Use of equipment, components, and accessories other than those specified by IQAir may impair the safe operation of the equipment. The safe operation of the equipment as part of a larger system is the responsibility of the installer of the system.

• If the AirVisual Outdoor is out of reach, the power adapter should be positioned to allow it to be easily unplugged.

• When using in covered outdoor areas, the power adapter is to be installed in a weatherproof enclosure or indoors with the cable routed through a wall or window feed-through.

• If the AirVisual Outdoor is used in a manner not specified by the manufacturer, the protection provided by the equipment may be impaired.

#### **CAUTION**

• The AirVisual Outdoor enclosure is designed

to be water resistant to rain or spray. It is not designed to be waterproof when immersed. Setting it in a pool of water will result in flooding the inner compartment with water. This will severely damage your AirVisual Outdoor.

• DO NOT install the AirVisual Outdoor less than 1 meter (3 feet) from the ground to prevent splash back.

• DO NOT mount the AirVisual Outdoor upside down. To prevent the entry of insects and large particles, the PM sensor is covered by a porous screen that is not splash resistant. The AirVisual Outdoor is splash resistant from top, front, and back. Direct injection of water into the device is likely to damage it.

• The supplied power adapter is not intended for outdoor use.

• Before plugging the power adapter into a socket, check if power source, voltage and frequency corresponds to 100 to 240V and to 50 to 60Hz. Current rating of power adapter is 0.5A.

• Do not use the equipment at altitudes exceeding 2,000 meters (6,560 feet).

### Important safety instructions

• The maximum power consumption of the AirVisual Outdoor is 12W (48.0VDC and 0.25A from PoE). It is recommended to power the AirVisual Outdoor through the RJ45 Ethernet connector with the supplied power adapter and cables. There are no outputs available from the AirVisual Outdoor.

• The supplied power adapter is rated to operate between 0  $^{\circ}$ C and  $+40$ °C (32 °F to 104 °F), with humidity ranging from 0% to 95% non-condensing. The AirVisual Outdoor is rated to operate between -20 °C to 50 °C (-4 °F to 122 °F), with humidity ranging from 0% to 100% non-condensing. IQAir recommends running the AirVisual Outdoor within these temperature limits.

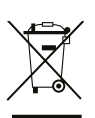

• WEEE directive requires that old or defective electrical and

electronic products must be disposed of in an environmentally sound way. The symbol means that your product should be collected separately from household waste. Please contact a retailer or your community for the nearest collection center.

#### LASER SAFETY

• AirVisual Outdoor sensor modules are Class 1 laserbased instruments.

• During normal operation, you will not be exposed to laser radiation.

• DO NOT open the AirVisual Outdoor when it is powered ON.

• You will not be exposed to the laser radiation when the AirVisual Outdoor is disassembled.

• The PM sensor inside the PM sensor module contains a laser diode. DO NOT open the PM sensor module when it is powered ON.

#### **Precautions**

DO NOT remove any parts from the AirVisual Outdoor.

#### **WARNING**

The use of controls, adiustments, or procedures other than those specified in this manual may result in exposure to hazardous optical radiation.

When operated according to the manufacturer's instruction, this device is a Class 1 laser product as defined by U.S. Department of Health and Human Services standards under the Radiation

Control for Health and Safety Act of 1968.

This equipment is to be operated with provided accessories only. Equipment and accessories are to be supplied by IQAir or its agent only. This equipment is to be cleaned with a damp cleaning cloth with warm water containing some drops of dishwashing detergent. After cleaning, dry it with a cloth.

The power adapter is intended for use at supply voltages with fluctuations not exceeding  $+/-10\%$ and classified as overvoltage category II. The IQAir AirVisual Outdoor is intended for use in environments classified as pollution degree 3, the power adapter is intended for use in environments classified as pollution degree 2.

### Important safety instructions

#### EN

#### FCC Statement

Any changes or modifications not expressly approved by the party responsible for compliance could void the user's authority to operate the equipment.

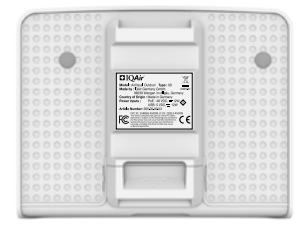

The compliance statements on the AirVisual Outdoor can be found under the mounting plate.

Note: This equipment has been tested and found to comply with the limits for a Class B digital device, pursuant to part 15 of the FCC Rules. These limits are designed to provide reasonable protection against harmful interference in a residential installation. This equipment generates, uses, and can radiate radio frequency energy and, if not installed and used in accordance with the instructions, may cause harmful interference to radio communications. However, there is no guarantee that interference will not occur in a particular installation. If this equipment does cause harmful interference to radio or television reception, which can be determined by turning the equipment off and on, the user is encouraged to try to correct the interference by one or more of the following measures:

• Reorient the receiving antenna by reorienting the equipment.

- Increase the separation between the equipment and receiver.
- Connect the equipment into an outlet on a circuit different from that to which the receiver is connected.
- Consult the seller or an experienced radio/TV technician for help.

#### ISEDC RSS Warning

This device complies with ISEDC license-exempt RSS standard(s). Operation is subject to the following two conditions: (1) this device may not cause interference, and (2) this device must accept any interference, including interference that may cause undesired operation of the device.

Le présent appareil est conforme aux CNR d'ISEDC applicables aux appareils radio exempts de licence.

L'exploitation est autorisée aux deux conditions suivantes: (1) l'appareil ne doit pas produire de brouillage, et (2) l'utilisateur de l'appareil doit accepter tout brouillage radioélectrique subi, même si le brouillage est susceptible d'en compromettre le fonctionnement.

#### ISEDC Radiation Exposure Statement:

This equipment complies with ISEDC RF radiation exposure limits set forth for an uncontrolled environment. This transmitter must not be co-located or operated in conjunction with any other antenna or transmitter. This equipment should be installed and operated with minimum distance of 20 cm between the radiator and your body.

Cet appareil est conforme aux limites d'exposition de rayonnement RF ISEDC établies pour un environnement non contrôlé. Ceté metteur ne doit pas être co-implanté ou fonctionner en conjonction avec toute autre antenne ou transmetteur. Industrial cellular router doit être installé et utilisé avec une distance minimale de 20 cm entre le radiateur et votre corps.

Any changes or modifications not expressly approved by the party responsible for compliance could void the user's authority to operate the equipment.

Tout changement ou modification non expressément approuvé par la partie responsable de la conformité pourrait annuler l'autorisation de l'utilisateur à faire fonctionner l'équipement.

### Component overview

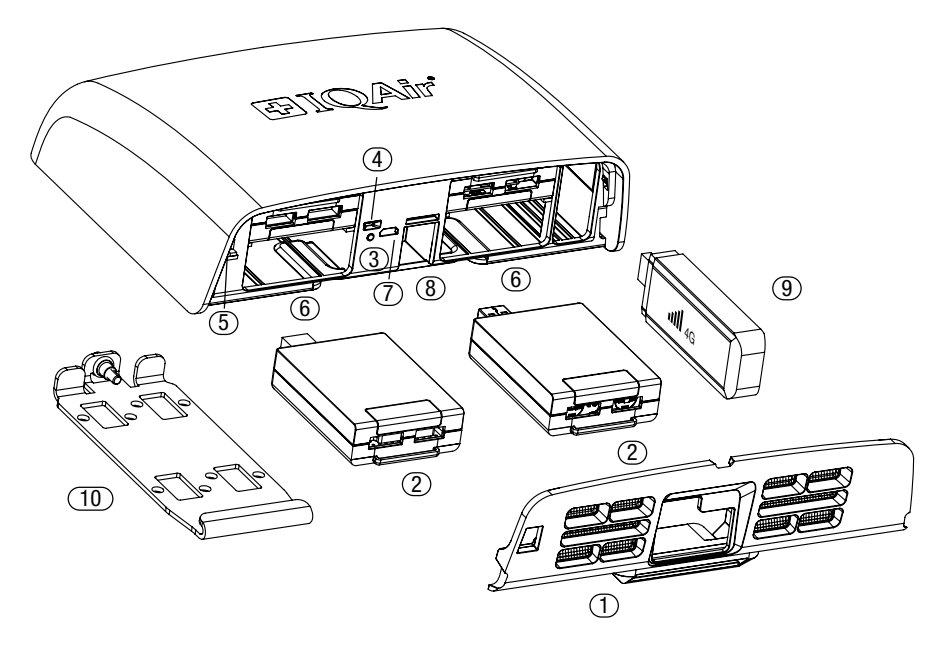

- 1. Air inlet cover with insect mesh
- 2. Sensor modules (up to 4)
- 3. Control button
- 4. Status LED
- 5. Temperature & humidity sensor
- 6. Slots for sensor modules
- 7. Micro-USB socket (not supported)
- 8. PoE Ethernet port (power and optional data)
- 9. Optional 4G USB modem stick
- 10. Mounting plate with mounting hook

#### AirVisual Outdoor LED indicator

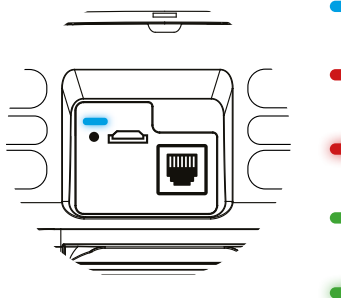

- $Blue = Connected to the$ IQAir cloud platform
- Red = Not connected to cloud or network
- Red, blinking  $=$  Resetting / updating / self-testing
- Green = Wi-Fi setup, Wi-Fi hotspot paired
- Green, blinking  $=$  Wi-Fi setup, Wi-Fi hotspot open

#### PoE power adapter LED indicator

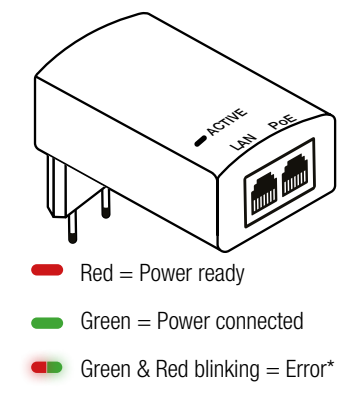

*\*In case of error, please check the Ethernet cables and connectors. If status remains, contact IQAir support.*

6

### EN Setup and configuration

#### Power the device

The AirVisual Outdoor uses Power over Ethernet (PoE) to power the monitor. Power is supplied with the provided 48V PoE power adapter and either of the two included Ethernet power cables.

When used in outdoor areas. the supplied PoE power adapter is to be installed in a dry spot where no water can reach the power adapter or use a power outlet with a weatherproof enclosure. When the PoE power adapter is connected indoors, the Ethernet cable should be routed through a wall or window feed-through.

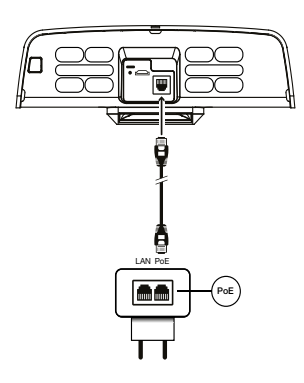

Plug the power adapter into a power outlet and the status LED will turn red **. Connect** the Ethernet cable to the AirVisual Outdoor Ethernet port and to the PoE marked port of the power adapter. The status LED of the PoE power adapter will turn green  $\blacksquare$ .

The LAN marked port will not power the monitor. The LAN port on the power adapter can be used to connect the device to the Internet. Refer to *"Connecting to the IQAir cloud platform*.*"* 

Instead of the supplied PoE power adapter you can use a PoE Ethernet switch (IEEE-802.3af capable). If you need a longer cable, PoE can power the AirVisual Outdoor up to a distance up of 80m / 262ft. Use a shielded CAT7 UV resistant Ethernet cable.

When initially connected to power, the AirVisual Outdoor will turn on and display a red status LED  $\longrightarrow$  indicating the device is not connected to a network.

#### Data connectivity options

The AirVisual Outdoor can be networked to the IQAir data cloud where current and historic air quality data may be viewed on the IQAir AirVisual mobile app or on the IQAir web dashboard. Three network connectivity options are available. The device features Wi-Fi and Ethernet connectivity. A 4G cellular connection is possible with an optional 4G USB modem stick and SIM card with an active data plan.

The most suitable choice of cloud connection will depend on the following:

• Do you have a reliable Wi-Fi signal at the installation location? This would make a Wi-Fi connection suitable.

• Do you have access to an Ethernet outlet? This would make an Ethernet connection suitable.

• If neither Ethernet nor Wi-Fi connection is available, then a mobile 4G cellular network connection may be the best way to connect your AirVisual Outdoor to the IQAir cloud. Please note that the AirVisual Outdoor generates about 35 MB in monthly data.

Connection with Ethernet or cellular 4G USB modem establishes the connection automatically. Wi-Fi setup requires a few steps. Simply follow the instructions from the IQAir AirVisual app.

### Setup and configuration

#### Connect your AirVisual Outdoor to the app

Download the IQAir AirVisual app & create an account.

#### Add a device

In the app, select *'Scan QR Code'* and scan the device QR code on the back side of the device or in the user manual.

Alternatively, in the app, select *'Add device'* and follow the instructions to enter the serial number manually.

Follow the prompts for the network setup.

### Connecting to the IQAir cloud platform

#### Ethernet connection

Connect the Ethernet cable from an Internet router to the port labeled LAN of the PoE power adapter. Connect the second Ethernet cable from the PoE labeled port of the PoE power adapter to the Ethernet port of the AirVisual Outdoor.

#### Wi-Fi connection

Use the AirVisual app to configure the AirVisual Outdoor to connect to your Wi-Fi network. Open the device settings and select Wi-Fi as connection type. To set the AirVisual Outdoor into pairing mode, press and hold the control button for 3 seconds. The status LED will start to blink green **.** Next, pair your phone with the device. The AirVisual app shows the Wi-Fi network of your device with the serial number for identification. After successful connection, the status LED will change to solid green . Select your local Wi-Fi network that you would

like the AirVisual Outdoor to connect to. Enter the password if required or enter an SSID manually. The AirVisual app will ask you to verify the successful connection by observing the blue status LED ...

#### 4G cellular connection

Plug the 4G USB modem stick into the USB socket on the side of the AirVisual Outdoor. The *"Component overview"* on page 6 shows where the 4G USB modem stick must be inserted after removing the air inlet cover.

A successful connection to the IQAir cloud data platform is indicated by a status LED on the AirVisual Outdoor that turns  $h$ lue  $\blacksquare$ 

The device will now upload its data to the cloud and within a few minutes delay you can view your air quality data online from the AirVisual app or IQAir web dashboard (may require subscription).

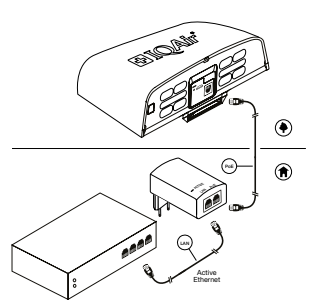

Ethernet connection

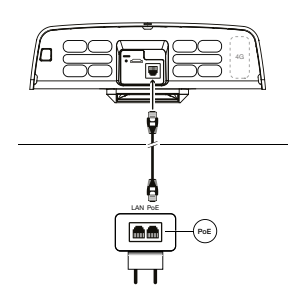

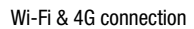

### Installation

#### Select a suitable air quality monitoring location

After successful network configuration, the device is now ready to be mounted in a suitable location.

Configure your AirVisual Outdoor and confirm that it is connected to the Internet and IQAir cloud platform (blue LED) **before starting the installation.**<br> **before starting the installation.** 

Always mount the AirVisual Outdoor in an outdoor location with good air circulation. Avoid locations near direct local pollution sources, such as vents, exhausts, open windows, smoking areas or any other combustion sources.

#### Installation orientation

Install the AirVisual Outdoor vertically, e.g. onto a wall or pole, with the air inlet openings facing downwards.

Do not mount the AirVisual Outdoor horizontally on a surface as this may reduce sensor lifetime and allow moisture to enter the device.

#### Installation height

Install the device with a minimum clearance of 1m / 3ft above any horizontal surface to avoid splash back.

#### Rain and snow

The AirVisual Outdoor power adapter must be placed so that it will not get in contact with water or snow.

Always use a "drip loop" for the power cable to prevent

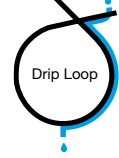

water entering the device or the power adapter.

#### Prepare for installation

Remove the mounting plate and set aside. You do not need to fully remove the hex screw. Prepare the location and install the mounting plate.

#### Pole mount

Install the mounting bracket with cable ties onto a pole or pillar. There are two UV resistant cable ties supplied. Insert the cable ties into the mounting plate. Install the mounting plate with zip-ties onto a pole or pillar.

#### Wall mount

To mount the device onto a wall, you may need a power tool to drill a hole for the wall plugs. Wall plugs and screws are supplied.

#### Attach the AirVisual Outdoor on the mounting plate

Once the mounting plate is installed, attach the AirVisual Outdoor by aligning the lower bracket on the mounting plate with the bottom slot on the back of the device. Tighten the hex screw.

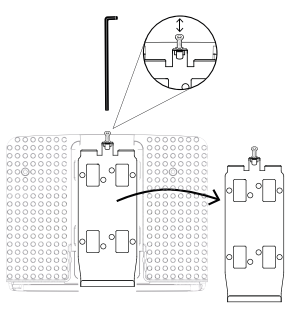

Remove the mounting plate

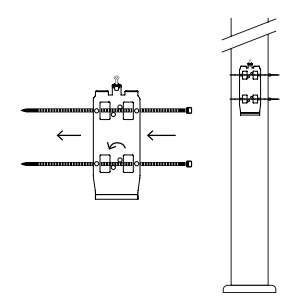

Pole mount with cable ties

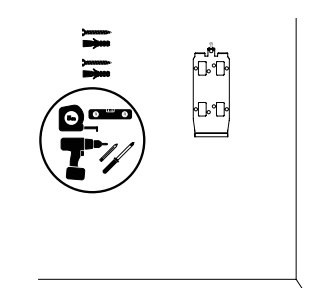

Wall mount with hardware provided

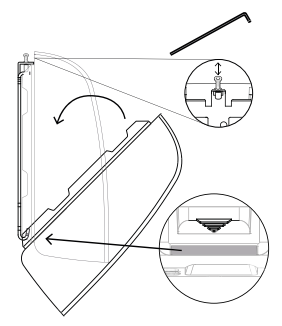

Attach the AirVisual Outdoor onto the mounting plate

### Sensor modules and Technical information

#### Sensor modules

The AirVisual Outdoor has sensor slots (1-4) that allow for up to four removable sensor modules. The sensor slots can be filled with multiple identical or different sensor modules.

#### PM sensor module

The PM sensor module includes a laser-based nephelometer for simultaneous measurement of PM1, PM2.5 and PM10. The lifetime of the PM sensor is up to 5 years in average PM2.5 concentrations below 25  $\mu$ g/m<sup>3</sup>.

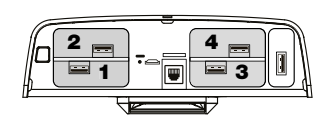

Sensor slots

#### **Calibration**

The AirVisual Outdoor sensor modules are supplied precalibrated. Due to the sensitivity of the sensors, they will react to environmental changes. All sensors except the PM,

temperature, humidity, or pressure sensors may take up to 5 days to show correct values after the first start or when they are restarted after they have been switched off for more than a few days.

#### Replacing a sensor module

You will be notified by the AirVisual app or web dashboard if a sensor module requires replacement. To replace a defective sensor module, please follow the steps below:

1. Unplug the power cable so the device is powered off.

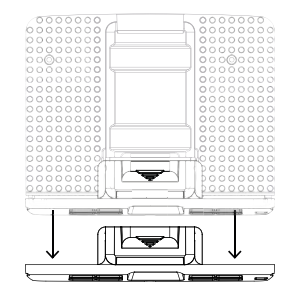

Remove the air inlet cover

2. Remove the AirVisual Outdoor from its mounting plate, by loosening the hex socket screw on top.

3. Remove the air inlet cover by sliding down the cover at the back as shown.

4. Pull out the defective sensor, which can be identified by the sensor module serial number and/or the sensor slot number shown in the replacement notification.

5. Insert the new sensor module.

6. Slide the air inlet cover back on.

7. Plug back in the power cables.

8. Place the monitor into its mounting plate and tighten the hex socket screw.

9. Dispose of the old sensor according to your local disposal rules.

#### Technical specification

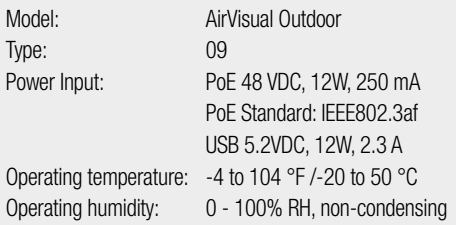

#### Warranty information

For warranty information, visit the support section on the IQAir website.

#### Support & FAQ's

For help with any questions and warranty information, visit the support section on the IQAir website at:

#### https://www.iqair.com/support

### Instrucciones importantes de seguridad

#### <span id="page-11-0"></span>Contenidos del paquete

- En la caja encontrará: ES
	- 1x monitor de calidad del aire con módulos de sensor instalados previamente
	- 1x placa de montaje
	- 2x tornillos y anclajes de pared
	- 2x sujetacables resistentes a los rayos UV
	- 1x llave allen
	- 1x cable de alimentación corto
	- 1x cable de alimentación largo
	- 1x adaptador de corriente eléctrica
	- 1x Manual de usuario

#### Información de seguridad

Lea este Manual de usuario antes de utilizar el dispositivo y guárdelo para futuras referencias.

#### **ADVERTENCIAS**

• El uso del equipo, sus componentes y accesorios de una manera no especificada por IQAir puede perjudicar el funcionamiento seguro del mismo. El funcionamiento seguro del equipo como parte de un sistema es responsabilidad de quien lo instala.

• El adaptador de corriente del monitor AirVisual Outdoor debe colocarse de manera que pueda ser conectado y desconectado fácilmente.

- Cuando el monitor se utilice en zonas exteriores cubiertas, el adaptador de corriente debe instalarse en un gabinete resistente a la intemperie o en el interior con el cable tendido por una canaleta a través de un muro o una ventana.
- El uso del AirVisual Outdoor de una manera no especificada por el fabricante puede perjudicar la protección y funcionamiento del equipo.

#### PRECAUCIÓN

• El gabinete de AirVisual Outdoor ha sido diseñado para ser resistente al agua, a la lluvia o a las salpicaduras, no para ser impermeable en caso de inmersión. Sumergirlo en agua causará grandes daños en el interior de su nuevo monitor AirVisual Outdoor

• No instale el AirVisual Outdoor a menos de 1 metro (3 pies) del suelo para evitar salpicaduras.

• No monte el AirVisual Outdoor boca abajo. Para evitar la entrada de insectos y partículas grandes, el sensor PM está cubierto por una malla porosa que no es resistente a salpicaduras. El AirVisual Outdoor es resistente a

salpicaduras por arriba, delante y detrás. Es posible que la inyección directa de agua en el dispositivo le provoque daños.

• El adaptador de corriente no debe utilizarse en exteriores.

- Antes de conectar el adaptador de corriente en una toma de corriente, compruebe que la fuente de alimentación, el voltaje y la frecuencia corresponden a 100-240 V y a 50-60 Hz. La clasificación actual del adaptador de corriente es de 0.5 A.
- No use el equipo en alturas superiores a los 2000 metros (6560 pies).
- El consumo máximo de energía del monitor AirVisual Outdoor es 12 W (48.0 VDC y 0.25 A de PoE). Se recomienda alimentar el AirVisual Outdoor utilizando el conector Ethernet RJ45 con el adaptador de corriente y los cables suministrados. El monitor AirVisual Outdoor no cuenta con otras salidas.

• El adaptador de corriente suministrado está preparado para funcionar entre 0  $\degree$ C y +40  $\degree$ C (de 32 °F a 104 °F), con una humedad del 0% al 95% sin condensación; así

### Instrucciones importantes de seguridad

mismo, el AirVisual Outdoor está preparado para funcionar entre -20 °C y 50 °C (de -4 °F a 122  $\,^{\circ}$ F), con una humedad del 0% al 100% sin condensación. IQAir recomienda utilizar el AirVisual Outdoor dentro de estos límites de temperatura y humedad.

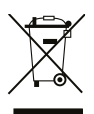

• La directiva WEEE establece  $\leftarrow$  que los productos eléctricos y

electrónicos viejos o defectuosos se eliminen de manera responsable en el aspecto medioambiental. El símbolo significa que su producto debe desecharse por separado de los residuos domésticos. Contacte con un vendedor o el departamento de sanidad de su localidad para averiguar cuál es el centro de acopio más cercano.

#### SEGURIDAD DEL LÁSER

• Los módulos del sensor AirVisual Outdoor son instrumentos basados en láser de clase 1.

• Durante el funcionamiento normal, no habrá exposición a radiación láser.

• No abra el AirVisual cuando está encendido.

• No habrá exposición a radiación láser cuando el AirVisual Outdoor esté desmontado.

• El sensor PM dentro del módulo de sensor PM contiene un diodo láser. NO abra el módulo de sensor PM cuando está encendido.

#### Precauciones

No quite piezas del AirVisual Outdoor.

#### **ADVERTENCIA**

El uso de controles, ajustes o procedimientos que no sean los especificados en este Manual puede provocar la exposición a radiaciones ópticas peligrosas.

Cuando se utiliza según las instrucciones del fabricante, este dispositivo es un producto láser de clase 1, tal y como se define en las normas del Departamento de Salud y Servicios Humanos de los Estados Unidos (U.S. Department of Health and Human Services), según la Ley de Control de la Radiación para la Salud y la Seguridad (Radiation Control for Health and Safety Act) de 1968.

Este equipo solamente debe utilizarse con los accesorios suministrados. El equipo y los accesorios solamente serán suministrados por IQAir o su agente. Este equipo debe limpiarse con un paño húmedo con agua tibia que contenga unas gotas de detergente para platos. Después de la limpieza, séquelo con un paño.

El adaptador de corriente debe utilizarse con tensiones de alimentación que no superen el  $+/-$ 10 % y está clasificado como categoría de sobretensión II. El IQAir AirVisual Outdoor debe utilizarse en ambientes clasificados como grado de contaminación 3; el adaptador de corriente debe utilizarse en ambientes clasificados como grado de contaminación 2.

### Instrucciones importantes de seguridad

#### Declaración FCC

ES

Cualquier cambio o modificación que no haya sido autorizado expresamente por la parte responsable del cumplimiento puede dejar sin efecto la autoridad del usuario para utilizar el equipo.

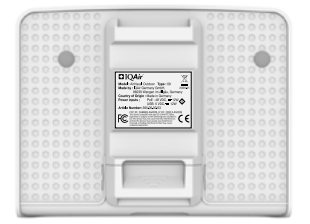

Los estatutos de conformidad del monitor AirVisual Outdoor se encuentran debajo de la placa de montaje.

Nota: Este equipo ha sido probado y cumple con los límites para un aparato digital de clase B conforme a la parte 15 de las Normas de la Comisión Federal de Comunicaciones (FCC). Estos límites tienen el objetivo de brindar una protección razonable contra las interferencias perjudiciales en una instalación residencial. Este equipo genera, usa y puede irradiar energía de radiofrecuencia y, si no se instala y se utiliza conforme a las instrucciones, puede causar interferencias perjudiciales en la comunicación por radio. No obstante, se pueden producir interferencias en una instalación particular. Si este equipo causa interferencias perjudiciales en la recepción de radio o televisión, lo cual se puede constatar encendiendo y apagando el equipo, se recomienda al usuario que intente corregir las interferencias poniendo en práctica una o más de las siguientes medidas:

- Reorientar la antena receptora reorientando el equipo.
- Aumentar la separación entre el equipo y el receptor.
- Conectar el equipo a una toma de un circuito eléctrico distinto al circuito en el que está conectado el receptor.

• Pedir ayuda al vendedor o a un técnico especialista en radio/ televisión.

#### Advertencia ISEDC RSS

Este dispositivo cumple con las normas RSS de exención de licencia de ISEDC. Su uso está sujeto a las dos siguientes condiciones: (1) este dispositivo no puede causar interferencia y (2) este dispositivo debe aceptar cualquier interferencia, incluida la interferencia que pueda causar un funcionamiento no deseado del dispositivo.

L'exploitation est autorisée aux deux conditions suivantes: (1) l'appareil ne doit pas produire de brouillage, et (2) l'utilisateur de l'appareil doit accepter tout brouillage radioélectrique subi, même si le brouillage est susceptible d'en compromettre le fonctionnement.

#### Declaración de exposición a la radiación de ISEDC:

Este equipo cumple con los límites de exposición a la radiación de RF de ISEDC estipulados para entornos sin control. El transmisor no se debe colocar ni hacer funcionar junto con otra antena o transmisor. Este equipo debe instalarse y utilizarse a una distancia mínima de 20 cm entre el radiador y el cuerpo.

Cualquier cambio o modificación que no haya sido autorizado expresamente por la parte responsable del cumplimiento puede dejar sin efecto la autoridad del usuario para utilizar el equipo.

### Información general del componente

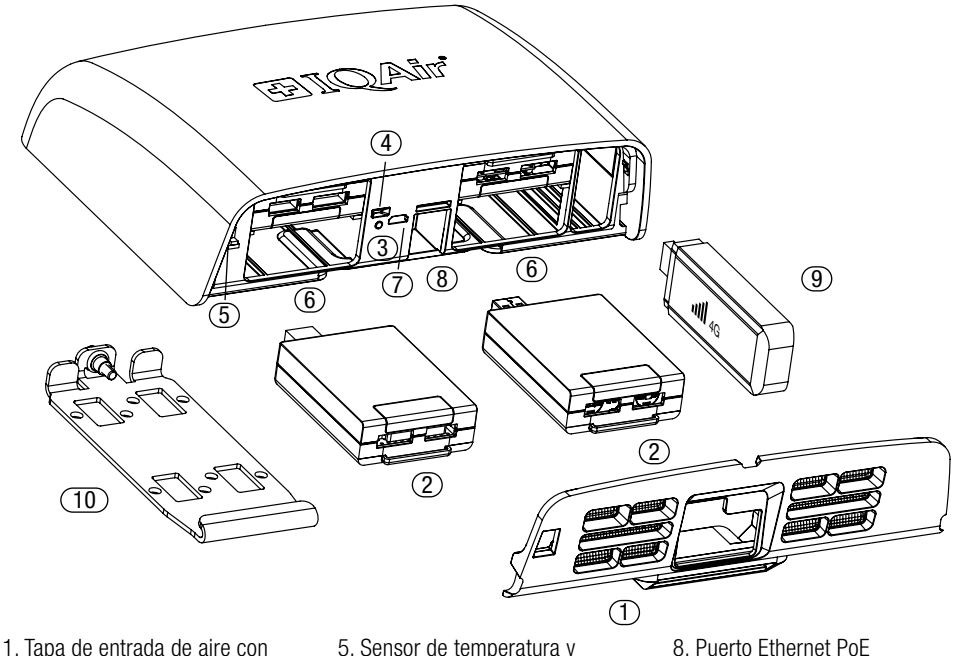

- malla para insectos
- 2. Módulos de sensor (hasta 4)
- 3. Botón de control
- 4. LED de estado
- 5. Sensor de temperatura y humedad
- 6. Ranuras para módulos del sensor
- 7. Toma micro-USB (no compatible)
- (alimentación y datos opcionales)

ES

- 9. Módem USB de 4G opcional
- 10. Placa de montaje con gancho de montaje

#### Indicador LED AirVisual Outdoor

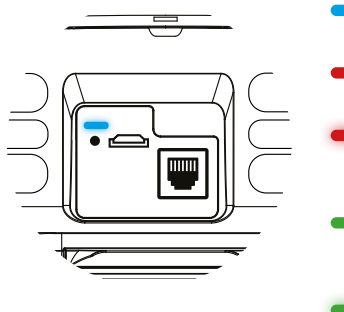

- Azul = Conectado a la plataforma en la nube IQAir
- Rojo = No conectado a la nube o red
- Rojo, parpadeando  $=$  Restablecimiento/ actualización/autocomprobación
- Verde = Configuración de wifi, punto de acceso de wifi emparejado
- Verde, parpadeando = Configuración de wifi, punto de acceso de wifi abierto

#### Indicador LED de adaptador de corriente PoE

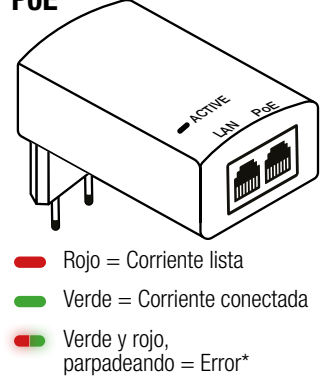

*\*En caso de error, compruebe los cables y conectores de Ethernet. Si el estado no cambia, contacte con el departamento de soporte de IQAir.*

### Preparación y configuración

#### Alimentación del dispositivo ES

El AirVisual Outdoor utiliza alimentación a través de Ethernet (PoE) para alimentar el monitor. La alimentación se proporciona mediante el adaptador de alimentación PoE de 48 V suministrado y cualquiera de los dos cables de alimentación Ethernet incluidos.

Cuando se utiliza en exteriores, el adaptador de corriente PoE suministrado debe instalarse en un lugar seco, donde el agua no pueda llegar al adaptador de alimentación, o utilizar una toma de corriente con una carcasa resistente

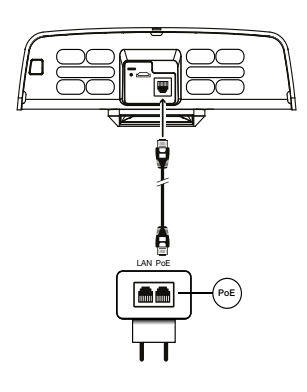

a la intemperie. Cuando el adaptador de corriente PoE se conecta en interiores, el cable de Ethernet debe estar tendido por una canaleta a través de una pared o ventana.

Conecte el adaptador de corriente en una toma de

corriente; el LED de estado se pondrá rojo . Conecte el cable de Ethernet al puerto de Ethernet de AirVisual Outdoor y al puerto marcado como PoE del adaptador de corriente. El LED de estado del adaptador de alimentación PoE se pondrá verde .

El puerto marcado como LAN no alimentará el monitor. El puerto LAN del adaptador de corriente puede utilizarse para conectar el dispositivo a Internet. Consulte *"Conectar con la plataforma en la nube IQAir"*.

En lugar del adaptador de corriente PoE suministrado, puede utilizar un conmutador Ethernet PoE (con capacidad IEEE-802.3af). Si necesita un cable más largo, PoE puede alimentar el AirVisual Outdoor hasta una distancia de 80 m/262 pies. Use un cable Ethernet blindado CAT7 resistente a los rayos UV.

Cuando el AirVisual Outdoor se conecta por primera vez a la corriente, se enciende y muestra un LED de estado rojo que indica que el dispositivo no está conectado a una red.

#### Opciones de conectividad de datos

El AirVisual Outdoor puede conectarse en red a la nube de datos de IQAir, donde se pueden ver los datos actuales e históricos de la calidad del

aire en la aplicación móvil IQAir AirVisual o en el panel web de IQAir. Hay disponibles tres opciones de conectividad de red. El dispositivo cuenta con conectividad wifi y Ethernet. Es posible una conexión celular de 4G con un módem USB 4 G opcional y una tarjeta SIM con un plan de datos activo.

La opción más adecuada de conexión a la nube dependerá de los siguientes factores:

- ¿Tiene una señal de wifi fiable en el lugar de la instalación? Esto haría que una conexión wifi sea fiable.
- ¿Tiene acceso a una toma de Ethernet? Esto haría que una conexión Ethernet sea fiable.

• Si no dispone de una conexión Ethernet ni wifi, posiblemente la mejor manera de conectar su AirVisual Outdoor a la nube de IQAir sea una conexión de red celular de 4G móvil. Tenga en cuenta que el AirVisual Outdoor genera unos 35 MB de datos mensuales.

La conexión a través de Ethernet o un módem USB de 4G celular establece la conexión automáticamente. La configuración con wifi requiere unos pocos pasos. Simplemente siga las instrucciones de la aplicación IQAir AirVisual.

### Preparación y configuración

#### Conectar y configurar el AirVisual Outdoor

Descargue la aplicación IQAir AirVisual y cree una cuenta.

#### Añadir un dispositivo

En la aplicación, seleccione "Escanear código QR" y escanee el código QR del dispositivo ubicado en el lateral del dispositivo o en el Manual de usuario.

Otra opción es seleccionar "Añadir dispositivo" y seguir las instrucciones para introducir un número de serie manualmente.

Siga las indicaciones para configurar la red.

### Conectar con la plataforma en la nube IQAir

#### Conexión Ethernet

Conecte el cable de Ethernet de un router de Internet al puerto etiquetado como LAN del adaptador de corriente PoE. Conecte el segundo cable de Ethernet del puerto etiquetado como PoE del adaptador de corriente PoE al puerto Ethernet del AirVisual Outdoor.

#### Conexión wifi

Use la aplicación AirVisual para configurar el AirVisual Outdoor a fin de conectarlo a su red wifi. Abra la configuración del dispositivo y seleccione wifi como tipo de conexión. Para establecer el AirVisual Outdoor en modo de emparejamiento, pulse y mantenga pulsado el botón de control durante 3 segundos. El LED de estado comenzará a parpadear en verde . Después, empareje su teléfono con el dispositivo. La aplicación AirVisual muestra la red wifi de su dispositivo con el número de serie para la identificación.

Después de la conexión satisfactoria, el LED de estado cambiará a verde continuo . Seleccione la red wifi local a la que desea conectar el AirVisual Outdoor. Introduzca la contraseña si es necesario, o un SSID manualmente. La aplicación AirVisual le solicitará que verifique la conexión satisfactoria al observar el LED de estado azul .

#### Conexión celular 4G

Enchufe el módem USB de 4G a la toma USB en el lateral del AirVisual Outdoor. "Información general del componente" en la página 14 muestra dónde debe introducirse el módem USB de 4G después de quitar la tapa de entrada de aire.

La conexión satisfactoria a la nube de datos de IQAir se indica mediante un LED de estado en el AirVisual Outdoor que se pone  $a$ zul  $\blacksquare$ 

El dispositivo subirá ahora sus datos a la nube y, con un retraso de unos pocos minutos,

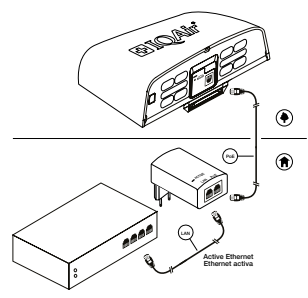

Conexión Ethernet

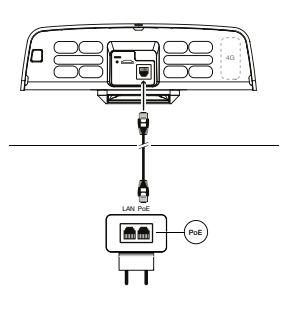

Conexión wifi y 4G

podrá ver sus datos de calidad del aire en línea desde la aplicación AirVisual o en el panel web IQAir (es posible que necesite una suscripción).

## Instalación

#### Selección de una ubicación apropiada para el control de calidad del aire

Después de configurar la red satisfactoriamente, el dispositivo ya está listo para su montaje en una ubicación apropiada.

Configure su AirVisual Outdoor y confirme que está conectado a Internet y a la<br> plataforma en la nube IQAir (LED azul) antes de empezar la instalación.

Siempre monte el AirVisual Outdoor en una ubicación en exteriores con buena circulación de aire. Evite las ubicaciones cerca de fuentes directas de contaminación local, como orificios de ventilación, tubos de escape, ventanas abiertas, zonas de fumadores o cualquier otra fuente de combustión.

ES

#### Orientación de la instalación

Instale el AirVisual Outdoor verticalmente, p. ej., en una pared o un poste, con las aberturas de entrada de aire orientadas hacia abajo.

No monte el AirVisual Outdoor horizontalmente sobre una superficie. Esto puede reducir la vida útil del sensor y permitir el ingreso de humedad al dispositivo.

#### Altura de instalación

Instale el dispositivo con una distancia mínima de 1 m/3 pies por encima de cualquier superficie horizontal para evitar salpicaduras.

#### Lluvia y nieve

El adaptador de corriente del AirVisual Outdoor debe colocarse de manera tal que no tenga contacto con agua o nieve.

Use siempre un "bucle de goteo" para el cable de alimentación a fin de evitar que el agua

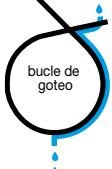

ingrese al dispositivo o al adaptador de corriente.

#### Preparación para la instalación

Quite la placa de montaje y déjela a un lado. No es necesario quitar por completo el tornillo hexagonal. Prepare la ubicación e instale la placa de montaje.

#### Montaje en un poste

Instale el soporte de montaje con sujetacables en un poste o pilar. Se suministran dos sujetacables resistentes a los rayos UV. Introduzca los sujetacables en la placa de montaje. Instale la placa de montaje con abrazaderas plásticas en un poste o pilar.

#### Montaje en la pared

Para montar el dispositivo en una pared, es posible que necesite herramienta eléctrica para taladrar un orificio para los taquetes. Se suministran taquetes y tornillos.

#### Colocación del AirVisual Outdoor en la placa de montaje

Después de instalar la placa de montaje, coloque el AirVisual Outdoor alineando el soporte inferior de la placa de montaje con la ranura inferior de la parte trasera del dispositivo. Ajuste el tornillo hexagonal.

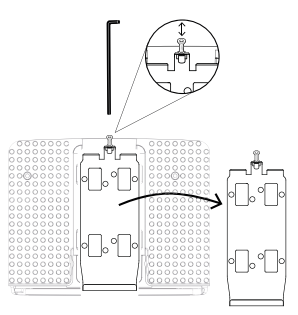

Quite la placa de montaje

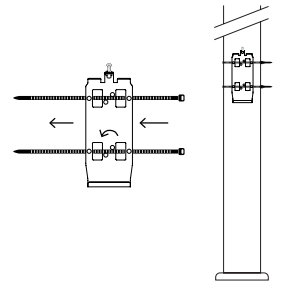

Montaje en un poste con sujetacables

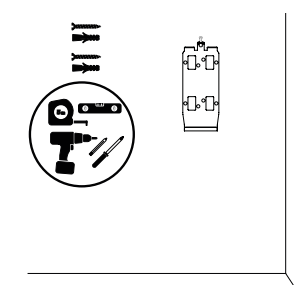

Montaje en la pared con accesorios suministrados

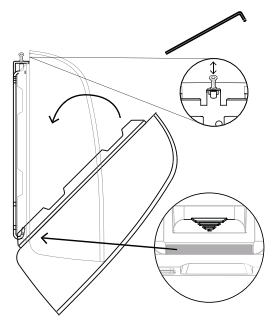

Coloque el AirVisual Outdoor en la placa de montaje

### Información técnica y módulos de sensores

#### Módulo de sensor

El AirVisual Outdoor dispone de ranuras para sensores (1-4) que permiten colocar hasta cuatro módulos de sensores extraíbles. Las ranuras de los sensores pueden llenarse con múltiples módulos de sensores idénticos o diferentes.

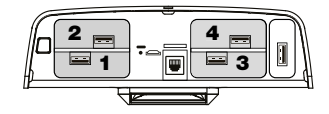

#### Módulo de sensor PM Ranuras de sensor

El módulo de sensor PM incluye un nefelómetro basado en láser para la medición simultánea de PM 1. PM 2,5 y PM 10. La vida útil del sensor PM es de hasta 5 años en concentraciones medias de PM 2,5 inferiores a 25 µg/m<sup>3</sup>.

#### Calibración

Los módulos de sensores del AirVisual Outdoor se suministran previamente calibrados. Debido a la sensibilidad de los sensores, los cuales reaccionan a los cambios ambientales. Todos los sensores, a excepción de los de

PM, temperatura, humedad o presión, pueden tardar hasta 5 días en mostrar los valores correctos tras la primera puesta en marcha o cuando se reinician después de haber estado apagados durante más de unos pocos días.

#### Reemplazo de un módulo de sensor

La aplicación AirVisual o el panel web le avisarán si es necesario reemplazar un módulo de sensor. Para reemplazar un módulo de sensor defectuoso, siga lestos pasos:

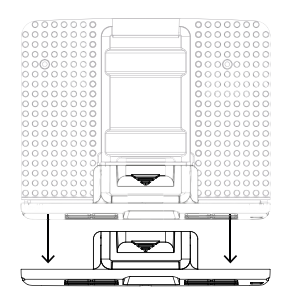

Quite la tapa de entrada de aire

1. Desconecte el cable de alimentación para que no haya suministro de corriente al dispositivo.

2. Quite el AirVisual Outdoor de su placa de montaje aflojando el tornillo de cabeza hueca hexagonal de la parte superior.

3. Quite la tapa de entrada de aire deslizando esta tapa en la parte posterior, tal y como se muestra.

4. Extraiga el sensor defectuoso, que puede identificarse por el número de serie del módulo de sensor y/o el número de ranura de sensor que se muestra en el aviso de reemplazo.

5. Introduzca el nuevo módulo de sensor.

6. Vuelva a deslizar la tapa de entrada a su lugar.

7. Vuelva a conectar los cables de alimentación.

8. Coloque el monitor en su placa de montaje y ajuste el tornillo de cabeza hueca hexagonal.

9. Elimine el sensor anterior conforme a las normas de eliminación locales.

#### Technical especificación

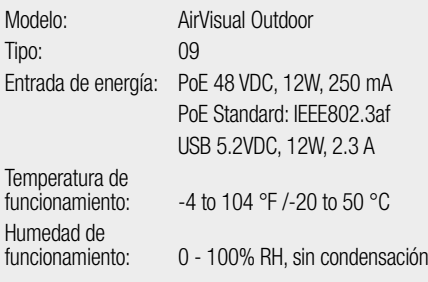

#### Información de la garantía

Para obtener información de la garantía, visite la sección de soporte en el sitio web de IQAir.

#### Soporte y preguntas frecuentes

Para obtener ayuda con cualquier pregunta e información de la garantía, visite la sección de soporte en el sitio web de IQAir en:

#### https://www.iqair.com/support

### Consignes de sécurité importantes

#### <span id="page-19-0"></span>Contenu de l'emballage

Dans le coffret, vous trouverez: 1x moniteur de qualité de l'air avec modules de capteurs préinstallés

- 1x plaque de montage
- 2x vis et chevilles murales
- 2x serre-câbles résistants aux UV
- 1x clé Allen
- 1x câble d'alimentation court
- 1x câble d'alimentation long
- 1x adaptateur d'alimentation
- 1x manuel de l'utilisateur

#### Information relatives à la sécurité

Lisez ce manuel de l'utilisateur avant d'utiliser l'appareil et conservez-le pour référence ultérieure.

#### AVERTISSEMENTS

• L'utilisation d'équipements, de composants et d'accessoires autres que ceux spécifiés par IQAir peut compromettre la sécurité de fonctionnement de l'équipement. La sécurité de fonctionnement de l'équipement dans le cadre d'un système plus vaste relève de la responsabilité de l'installateur du système.

• Si l'AirVisual Outdoor est hors de portée, l'adaptateur d'alimentation doit être

positionné de manière à pouvoir être facilement débranché.

• Lors de l'utilisation dans des zones extérieures couvertes, l'adaptateur d'alimentation doit être installé dans un boîtier étanche ou à l'intérieur avec le câble acheminé à travers un passage de mur ou de fenêtre.

• Si l'AirVisual Outdoor est utilisé d'une manière non spécifiée par le fabricant, la protection fournie par l'équipement peut être altérée.

#### MISE EN GARDE

• Le boîtier de l'AirVisual Outdoor est conçu pour être étanche à la pluie ou aux embruns. Il n'est pas conçu pour être étanche lorsqu'il est immergé. S'il est placé dans une mare d'eau, le compartiment intérieur sera inondé d'eau. Cela endommagerait gravement votre AirVisual Outdoor.

• N'installez PAS l'AirVisual Outdoor à moins de 1 mètre (3 pieds) du sol afin d'éviter les éclaboussures.

• NE montez PAS l'AirVisual Outdoor à l'envers. Pour empêcher l'entrée d'insectes et de grosses particules,

le capteur de PM est recouvert d'un filtre poreux qui n'est pas résistant aux éclaboussures. L'AirVisual Outdoor est résistant aux éclaboussures du haut, de l'avant et de l'arrière. L'injection directe d'eau dans l'appareil risque de l'endommager.

• L'adaptateur d'alimentation fourni n'est pas destiné à une utilisation en extérieur.

• Avant de brancher l'adaptateur d'alimentation dans une prise, vérifiez si la source d'alimentation, la tension et la fréquence correspondent à 100 à 240 V et 50 à 60 Hz. Le courant nominal de l'adaptateur secteur est de 0,5 A.

• N'utilisez pas l'équipement à des altitudes supérieures à 2 000 mètres (6 560 pieds).

• La consommation électrique maximale de l'AirVisual Outdoor est de 12 W (48,0 VCC et 0,25 A via PoE). Il est recommandé d'alimenter l'AirVisual Outdoor à l'aide du connecteur Ethernet RJ45 avec l'adaptateur d'alimentation et les câbles fournis. Aucune sortie n'est disponible depuis l'AirVisual Outdoor.

### Consignes de sécurité importantes

• L'adaptateur

d'alimentation fourni est conçu pour fonctionner entre  $0^{\circ}$ C et  $+40^{\circ}$ C (32 °F à 104 °F), avec une humidité comprise entre 0 % et 95 % sans condensation. L'AirVisual Outdoor est conçu pour fonctionner entre -20 °C et 50 °C (-4 °F à 122 °F), avec une humidité allant de 0 % à 100 % sans condensation. IQAir recommande de faire fonctionner l'AirVisual Outdoor dans ces limites de température.

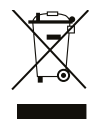

• La directive DEEE (WEEE) exige que les produits

électriques et électroniques anciens ou défectueux soient éliminés d'une manière respectueuse de l'environnement. Le symbole signifie que votre produit doit être collecté séparément des ordures ménagères. Veuillez contacter un détaillant ou votre communauté pour connaître le centre de collecte le plus proche.

### SÉCURITÉ LASER

• Les modules capteurs de l'AirVisual Outdoor sont des instruments laser de classe 1.

• Pendant le fonctionnement normal, vous ne serez pas exposé au rayonnement laser.

- N'ouvrez PAS l'AirVisual Outdoor lorsqu'il est sous tension.
- Vous ne serez pas exposé au rayonnement laser lors du démontage de l'AirVisual Outdoor.
- Le capteur de PM à l'intérieur du module capteur de PM contient une diode laser. N'ouvrez PAS le module capteur de PM lorsqu'il est sous tension.

#### Précautions

NE retirez AUCUNE pièce de l'AirVisual Outdoor.

#### AVERTISSEMENT

L'utilisation de commandes, réglages ou procédures autres que ceux spécifiés dans le présent manuel peut entraîner une exposition à des rayonnements optiques dangereux.

Lorsqu'il est utilisé conformément aux instructions du fabricant, cet appareil est un produit laser de classe 1 tel que défini par les normes du ministère américain de la Santé et des services sociaux en vertu de la Radiation Control for

Health and Safety Act de 1968.

Cet équipement doit être utilisé uniquement avec les accessoires fournis. L'équipement et les accessoires doivent être fournis par IQAir ou son agent uniquement. Cet équipement doit être nettoyé avec un chiffon de nettoyage humide imbibé d'eau tiède additionnée de quelques gouttes de liquide vaisselle. Après nettoyage, séchez-le avec un chiffon.

L'adaptateur d'alimentation est destiné à être utilisé à des tensions d'alimentation avec des fluctuations ne dépassant pas +/-10 % et classées dans la catégorie de surtension II. L'IQAir AirVisual Outdoor est destiné à être utilisé dans des environnements classés au degré de pollution 3. L'adaptateur d'alimentation est destiné à être utilisé dans des environnements classés au degré de pollution 2.

### Consignes de sécurité importantes

#### Déclaration FCC

FR

Tous changements ou modifications qui ne sont pas expressément approuvés par la partie responsable de la conformité pourraient annuler

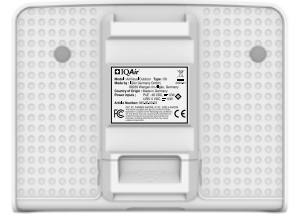

Les déclarations de conformité sur l'AirVisual Outdoor se trouvent sous la plaque de montage.

la garantie de l'utilisateur pour l'utilisation de l'appareil.

Remarque : Cet équipement a été testé et il a été conclu qu'il satisfait aux limites pour un appareil numérique de classe B, conformément à la partie 15 des directives de la FCC. Ces limites sont conçues pour fournir une protection raisonnable contre des interférences nuisibles dans une installation résidentielle. Cet appareil génère, utilise et peut rayonner une énergie de fréquences et, s'il n'est pas installé et utilisé conformément aux instructions, peut causer des interférences nuisibles avec les communications radio. Toutefois, il n'y a aucune garantie d'absence d'interférences dans une installation spécifique. Si cet appareil devait causer des interférences nuisibles à la réception radio ou télévisée,

ce qui peut être déterminé en mettant l'appareil en marche et à l'arrêt, l'utilisateur est encouragé à essayer de corriger les interférences en prenant une ou plusieurs des mesures suivantes:

- Réorienter l'antenne de réception en réorientant l'équipement.
- Augmenter la séparation entre l'appareil et le récepteur.
- Connecter l'équipement à une sortie de circuit différente de celle à laquelle le récepteur est connecté.

• Consulter le revendeur ou un technicien radio/télé expérimenté en cas de besoin.

#### Avertissement RSS de l'ISEDC

Le présent appareil est conforme aux CNR d'ISEDC applicables aux appareils radio exempts de licence.

L'exploitation est autorisée aux deux conditions suivantes: (1) l'appareil ne doit pas produire de brouillage, et (2) l'utilisateur de l'appareil doit accepter tout brouillage radioélectrique subi, même si le brouillage est susceptible d'en compromettre le fonctionnement.

#### Déclaration d'exposition aux rayonnements de l'ISEDC:

Cet appareil est conforme aux limites d'exposition de rayonnement RF ISEDC établies pour un environnement non

contrôlé. Ceté metteur ne doit pas être co-implanté ou fonctionner en conjonction avec toute autre antenne ou transmetteur. Industrial cellular router doit être installé et utilisé avec une distance minimale de 20 cm entre le radiateur et votre corps.

Tout changement ou modification non expressément approuvé par la partie responsable de la conformité pourrait annuler l'autorisation de l'utilisateur à faire fonctionner l'équipement.

### Présentation des composants

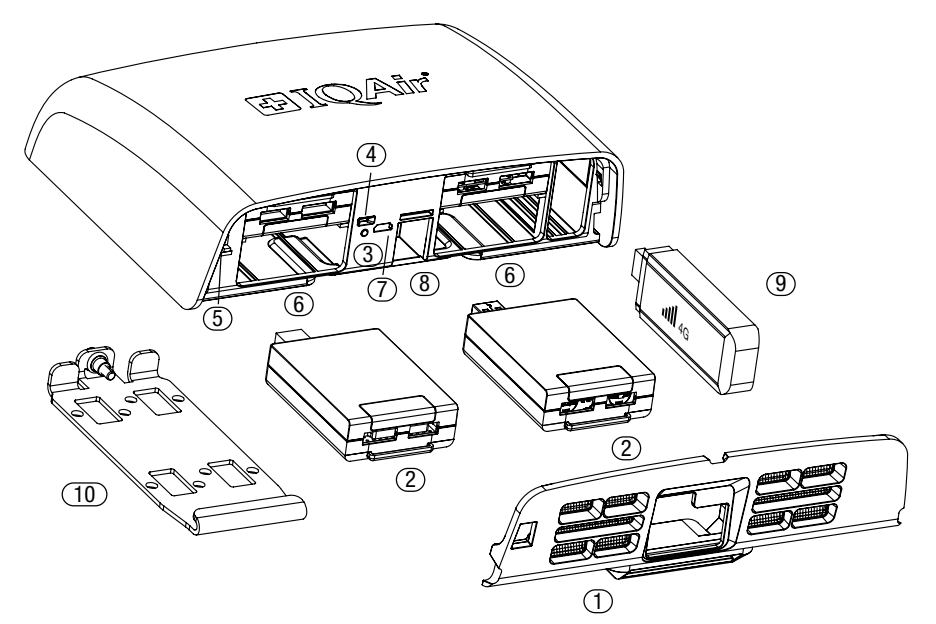

- 1. Couvercle d'entrée d'air avec filtre à insectes
- 2. Modules capteurs (jusqu'à 4)
- 3. Bouton de contrôle
- 4. LED de statut
- 5. Capteur de température et d'humidité
- 6. Emplacements pour modules capteurs
- 7. Prise micro-USB (non prise en charge)
- 8. Port Ethernet PoE (alimentation et données en option)
- 9. Clé USB modem 4G en option
- 10. Plaque de montage avec crochet de montage

#### Voyant LED extérieur AirVisual

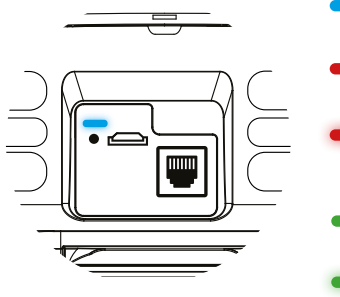

- Bleu = Connecté à la plateforme cloud IQAir
- Rouge = Non connecté au cloud ou au réseau
- Rouge clignotant = Réinitialisation/Mise à jour/ Autotest
- $Vert =$  Configuration Wi-Fi, point d'accès Wi-Fi appairé
- Vert clignotant  $=$ Configuration Wi-Fi, point d'accès Wi-Fi ouvert

#### Voyant LED de l'adaptateur d'alimentation PoE

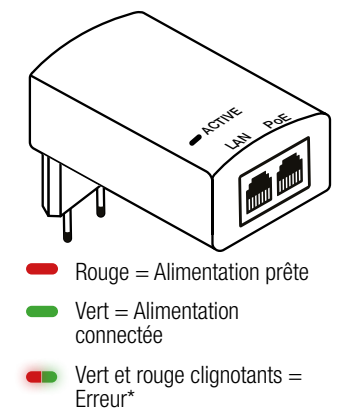

*\*En cas d'erreur, veuillez vérifier les câbles et les connecteurs Ethernet. Si le statut persiste, contactez l'assistance IQAir.*

### Installation et configuration

#### Alimenter l'appareil

L'AirVisual Outdoor utilise la fonction Power over Ethernet (PoE) pour alimenter le moniteur. L'alimentation est fournie avec l'adaptateur d'alimentation PoE 48 V fourni et l'un des deux câbles d'alimentation Ethernet inclus.

Lorsqu'il est utilisé à l'extérieur, l'adaptateur d'alimentation PoE fourni doit être installé dans un endroit sec où l'eau ne peut pas atteindre l'adaptateur d'alimentation ou utiliser une prise de courant avec un boîtier étanche. Lorsque l'adaptateur d'alimentation PoE est connecté à l'intérieur, le câble

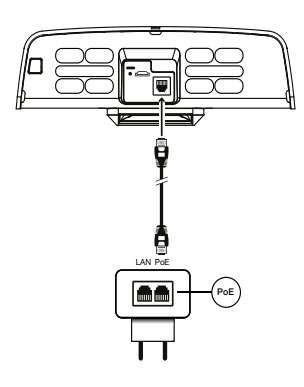

Ethernet doit être acheminé à travers un passage de mur ou de fenêtre.

Branchez l'adaptateur d'alimentation dans une prise de courant et la LED de statut devient rouge . Connectez le câble Ethernet au port

Ethernet de l'AirVisual Outdoor et au port marqué PoE de l'adaptateur d'alimentation. La LED de statut de l'adaptateur d'alimentation PoE devient verte .

Le port marqué LAN n'alimentera pas le moniteur. Le port LAN de l'adaptateur d'alimentation peut être utilisé pour connecter l'appareil à Internet. Consultez « *Connexion à la plateforme cloud IQAir »*.

Au lieu de l'adaptateur d'alimentation PoE fourni, vous pouvez utiliser un commutateur Ethernet PoE (compatible IEEE-802.3af). Si vous avez besoin d'un câble plus long, le PoE peut alimenter l'AirVisual Outdoor jusqu'à une distance de 80 m/262 ft. Utilisez un câble Ethernet blindé CAT7 résistant aux UV.

Lorsqu'il est initialement connecté à l'alimentation, l'AirVisual Outdoor se met en marche et affiche une LED de statut rouge indiquant que l'appareil n'est pas connecté à un réseau.

#### Options de connectivité des données

L'AirVisual Outdoor peut être mis en réseau avec le cloud de données IQAir où les données actuelles et historiques sur la qualité de l'air peuvent être consultées sur l'application mobile IQAir AirVisual ou sur le tableau de bord Web IQAir. Trois options de connectivité réseau

sont disponibles. L'appareil dispose d'une connectivité Wi-Fi et Ethernet. Une connexion cellulaire 4G est possible avec une clé modem USB 4G en option et une carte SIM avec un forfait de données actif.

Le choix le plus approprié de connexion cloud dépendra des éléments suivants:

- Disposez-vous d'un signal Wi-Fi fiable sur le lieu d'installation? Cela rendrait une connexion Wi-Fi appropriée.
- Avez-vous accès à une prise Ethernet? Cela rendrait une connexion Ethernet appropriée.
- Si aucune connexion Ethernet ou Wi-Fi n'est disponible, une connexion au réseau cellulaire mobile 4G peut être le meilleur moyen de connecter votre AirVisual Outdoor au cloud IQAir. Veuillez noter que l'AirVisual Outdoor génère environ 35 Mo de données mensuelles.

La connexion avec un modem USB Ethernet ou cellulaire 4G établit la connexion automatiquement. La configuration Wi-Fi nécessite quelques étapes. Il vous suffit de suivre les instructions de l'application IQAir AirVisual.

### Installation et configuration

#### **Téléchargez** l'application IQAir AirVisual

Téléchargez l'application IQAir AirVisual et créez un compte.

#### Ajouter un appareil

Dans l'application, sélectionnez « Scanner le code QR » et scannez le code QR de l'appareil au dos de l'appareil ou dans le manuel d'utilisation. Vous pouvez également sélectionner « Ajouter un appareil » et suivre les instructions pour saisir manuellement le numéro de série.

Suivez les invites pour la configuration du réseau.

### Connexion à la plateforme cloud IQAir

#### Connexion Ethernet

Connectez le câble Ethernet d'un routeur Internet au port étiqueté LAN de l'adaptateur d'alimentation PoE. Connectez le deuxième câble Ethernet du port étiqueté PoE de l'adaptateur d'alimentation PoE au port Ethernet de l'AirVisual Outdoor.

#### Connexion Wi-Fi

Utilisez l'application AirVisual pour configurer AirVisual Outdoor afin qu'il se connecte à votre réseau Wi-Fi. Ouvrez les paramètres de l'appareil et sélectionnez le Wi-Fi comme type de connexion. Pour régler l'AirVisual Outdoor en mode appairage, maintenez le bouton de contrôle enfoncé pendant 3 secondes. La LED de statut commence à clignoter en vert

 . Ensuite, appairez votre téléphone avec l'appareil. L'application AirVisual affiche le réseau Wi-Fi de votre appareil avec le numéro de série pour identification. Une fois la connexion établie, la LED de

statut passe au vert fixe ... Sélectionnez votre réseau Wi-Fi local auquel vous souhaitez que l'AirVisual Outdoor se connecte. Saisissez le mot de passe si nécessaire ou entrez un SSID manuellement. L'application AirVisual vous demande de vérifier la réussite de la connexion en observant la LED de statut bleue .

#### Connexion cellulaire 4G

Branchez la clé USB modem 4G dans la prise USB située sur le côté de l'AirVisual Outdoor. La section « Aperçu des composants » à la page 22 indique où la clé USB modem 4G doit être insérée après avoir retiré le couvercle de l'entrée d'air.

Une connexion réussie à la plateforme de données cloud IQAir est indiquée par une LED de statut qui devient bleue sur l'AirVisual Outdoor .

L'appareil va maintenant envoyer ses données sur le cloud et dans quelques minutes. vous pourrez afficher vos

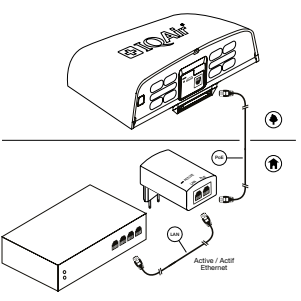

Connexion Ethernet

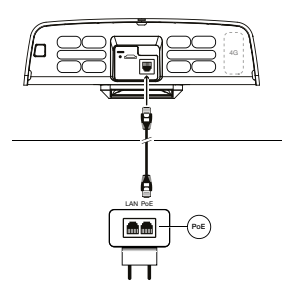

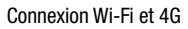

données de qualité de l'air en ligne à partir de l'application AirVisual ou du tableau de bord Web IQAir (il se peut qu'un abonnement soit requis).

### Installation

#### Sélectionnez un emplacement approprié à la surveillance de la qualité de l'air

Après réussite de la configuration réseau, l'appareil est maintenant prêt à être monté à un emplacement approprié.

Configurez votre AirVisual Outdoor et confirmez qu'il est connecté à Internet et à la plateforme cloud IQAir (LED bleue) avant de Configurez votre Airvisua<br>
à Internet et à la plateform<br>
commencer l'installation.

Montez toujours l'AirVisual Outdoor dans un endroit extérieur avec une bonne circulation d'air. Évitez les emplacements à proximité de sources de pollution locales directes, telles que les bouches d'aération, les échappements, les fenêtres ouvertes, les zones fumeurs ou toute autre source de combustion.

#### Orientation de l'installation

Installez l'AirVisual Outdoor verticalement, par exemple sur un mur ou un poteau, avec les ouvertures d'entrée d'air vers le bas.

Ne montez pas l'AirVisual Outdoor horizontalement sur une surface. Cela peut réduire la durée de vie du capteur et permettre à l'humidité de pénétrer dans l'appareil.

#### Hauteur d'installation

Installez l'appareil avec un dégagement minimum de 1 m/3 ft au-dessus de toute surface horizontale pour éviter les éclaboussures.

#### Pluie et neige

L'adaptateur d'alimentation de

l'AirVisual Outdoor doit être placé de manière à ne pas entrer en contact avec de l'eau ou de la neige.

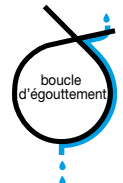

Utilisez toujours une « boucle d'égouttement » pour le câble d'alimentation afin d'empêcher l'eau de pénétrer dans l'appareil ou l'adaptateur d'alimentation.

#### Préparer l'installation

Retirez la plaque de montage et mettez-la de côté. Vous n'avez pas besoin de retirer complètement la vis à tête hexagonale. Préparez l'emplacement et installez la plaque de montage.

#### Montage sur poteau

Installez le support de montage avec des serre-câbles sur un poteau ou un pilier. Deux serre-câbles résistants aux UV sont fournis. Insérez les serre-câbles dans la plaque de montage. Installez la plaque de montage avec des colliers de serrage sur un poteau ou un pilier.

#### Montage mural

Pour monter l'appareil sur un mur, vous aurez peut-être besoin d'un outil électrique pour percer un trou pour les chevilles. Les chevilles et les vis sont fournies.

#### Fixez l'AirVisual Outdoor sur la plaque de montage

Une fois la plaque de montage installée, fixez l'AirVisual Outdoor en

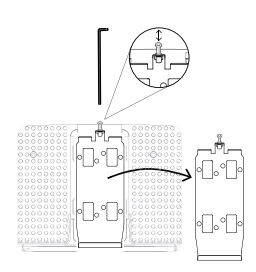

Retirez la plaque de montage

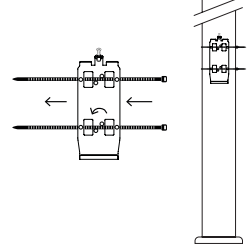

Montage sur poteau avec serre-câbles

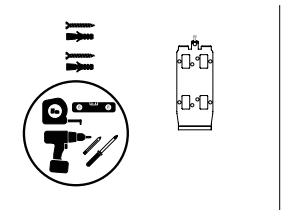

Support mural avec visserie fournie

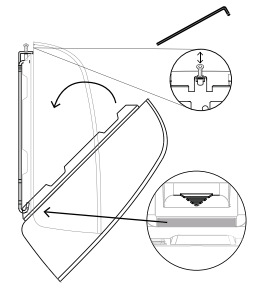

Fixez l'AirVisual Outdoor sur la plaque de montage

alignant le support inférieur de la plaque de montage avec la fente inférieure à l'arrière de l'appareil. Serrez la vis hexagonale.

### Informations techniques et modules de capteurs

#### Module capteur

L'AirVisual Outdoor dispose d'emplacements pour capteurs (1-4) qui permettent d'installer jusqu'à quatre modules de capteurs amovibles. Les emplacements de capteurs peuvent être remplis avec plusieurs modules de capteurs identiques ou différents

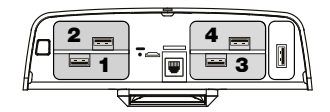

#### Module capteur de PM Fentes de capteur

Le module capteur de PM comprend un néphélomètre laser pour la mesure simultanée des PM1, PM2,5 et PM10. La durée de vie du capteur de PM peut atteindre 5 ans dans des concentrations moyennes de PM2,5 inférieures à 25 µg/m<sup>3</sup>.

#### Étalonnage

Les modules capteurs AirVisual Outdoor sont fournis pré-étalonnés. Lorsqu'un module capteur de PM devient défectueux ou perd de sa précision, il peut facilement être remplacé.Tous les capteurs, à

l'exception des capteurs de PM, de température, d'humidité ou de pression, peuvent nécessiter jusqu'à 5 jours pour afficher des valeurs correctes après le premier démarrage ou lorsqu'ils sont redémarrés après avoir été arrêtés pendant plus de quelques jours.

#### Remplacement d'un module capteur

Vous serez averti par l'application AirVisual ou le tableau de bord Web si un module capteur doit être remplacé. Pour remplacer un module capteur défectueux, veuillez suivre les étapes ci-dessous :

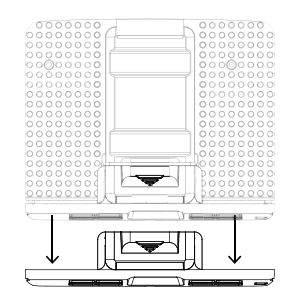

Retirez le couvercle de l'entrée d'air

1. Débranchez le câble d'alimentation afin que l'appareil soit hors tension.

2. Retirez l'AirVisual Outdoor de sa plaque de montage en desserrant la vis à six pans creux sur le dessus.

3. Retirez le couvercle de l'entrée d'air en faisant glisser le couvercle à l'arrière comme illustré.

4. Retirez le capteur défectueux, qui peut être identifié par le numéro de série du module capteur et/ou le numéro d'emplacement du capteur indiqué dans la notification de remplacement.

5. Insérez le nouveau module capteur.

6. Remettez le couvercle de l'entrée d'air en place.

7. Rebranchez les câbles d'alimentation.

8. Placez le moniteur dans sa plaque de montage et serrez la vis à six pans creux.

9. Éliminez l'ancien capteur conformément aux règles locales de mise au rebut.

#### Spécifications techniques

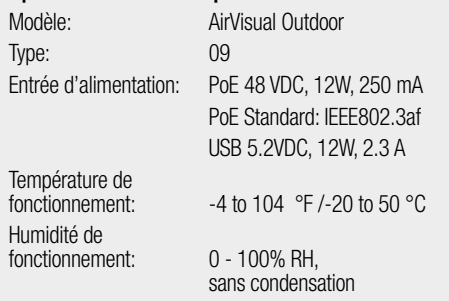

#### Informations de garantie

Pour plus d'informations sur la garantie, visitez la section d'assistance sur le site Web d'IQAir.

#### Assistance et FAQ

Pour obtenir de l'aide pour toute question et information sur la garantie, visitez la section d'assistance sur le site Web d'IQAir à l'adresse :

#### https://www.iqair.com/support

### Wichtige Sicherheitshinweise

#### <span id="page-27-0"></span>Paketinhalt

Im Paket finden Sie:

- 1x Luftqualitätsmonitor mit vorinstallierten Sensormodulen
- 1x Montageplatte
- 2x Schrauben und Dübel
- 2x UV-beständige Kabelbinder 1x Innensechskantschlüssel
- 1x Kurzes Stromkabel
- 1x Langes Stromkabel

1x Netzteil

DE

1x Bedienungsanleitung

#### Sicherheitsinformationen

Lesen Sie diese Bedienungsanleitung, bevor Sie das Gerät benutzen, und bewahren Sie sie zum späteren Nachschlagen auf.

#### **WARNHINWEISE**

• Die Verwendung von anderen als den von IQAir angegebenen Geräten, Komponenten und Zubehörteilen kann den sicheren Betrieb des Geräts beeinträchtigen. Der sichere Betrieb des Geräts als Teil eines größeren Systems liegt in der Verantwortung des Installateurs des Systems.

• Wenn sich das Gerät außerhalb der **Zugriffsmöglichkeit** befindet, sollte das Netzteil so platziert werden, dass es sich leicht ausstecken lässt.

• Bei Verwendung im überdachten Außenbereich muss das Netzteil in einem wetterfesten Gehäuse oder in einem Innenraum installiert werden, wobei das Kabel durch eine Wand- oder Fensterdurchführung zu verlegen ist.

• Wenn das AirVisual Outdoor in einer Weise verwendet wird, die nicht vom Hersteller angegeben ist, kann durch das Gerät beeinträchtigt werden.

#### ACHTUNG

- Das Gehäuse des AirVisual Outdoor ist so konstruiert, dass es gegen Regen und Spritzwasser geschützt ist. Es ist nicht wasserdicht, wenn es untergetaucht ist. Wenn Sie es in eine Wasserlache stellen, wird das Innenfach mit Wasser geflutet. Dadurch wird das Gerät schwer beschädigt.
- Installieren Sie den AirVisual Outdoor NICHT weniger als 1 Meter (3 Fuß) vom Boden entfernt, um ein Bespritzen zu vermeiden.

• Montieren Sie den AirVisual Outdoor NICHT verkehrt herum. Um das Eindringen von

Insekten und großen Partikeln zu verhindern, ist der PM-Sensor mit einem porösen, nicht spritzwassergeschützten Sieb abgedeckt. Das AirVisual Outdoor ist von oben, vorne und hinten spritzwassergeschützt. Das direkte Einspritzen von Wasser in das Gerät kann dieses beschädigen.

- Das mitgelieferte Netzteil ist nicht für die Verwendung im Freien vorgesehen.
- Prüfen Sie vor dem Einstecken des Netzteils in eine Steckdose, ob Spannung und Frequenz 100 bis 240 V und 50 bis 60 Hz entsprechen. Die Stromstärke des Netzteils beträgt 0,5 A.
- Verwenden Sie das Gerät nicht in Höhen von mehr als 2.000 Metern (6.560 Fuß).

• Der maximale Stromverbrauch des AirVisual Outdoor beträgt 12 W (48,0 VDC und 0,25 A von PoE). Es wird empfohlen, den AirVisual Outdoor über den RJ45- Ethernet-Anschluss mit dem mitgelieferten Netzteil und den mitgelieferten Kabeln zu betreiben. Das AirVisual Outdoor besitzt keine Ausgänge.

### Wichtige Sicherheitshinweise

• Das mitgelieferte Netzteil ist für einen Betrieb zwischen  $0^{\circ}$ C und  $+40^{\circ}$ °C (32 °F bis 104 °F) bei einer Luftfeuchtigkeit von 0% bis 95% (nicht kondensierend) ausgelegt, und das AirVisual Outdoor ist für einen Betrieb zwischen -20 °C und 50 °C (-4 °F bis 122 °F) bei einer Luftfeuchtigkeit von 0% bis 100% (nicht kondensierend) ausgelegt. IQAir empfiehlt, den AirVisual Outdoor innerhalb dieser Temperaturgrenzen zu betreiben.

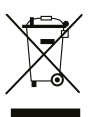

• Die WEEE-Richtlinie schreibt vor, dass alte oder defekte Elektro-

und Elektronikgeräte auf umweltgerechte Weise entsorgt werden müssen. Das Symbol bedeutet, dass Ihr Produkt getrennt vom Hausmüll gesammelt werden muss. Bitte erkundigen Sie sich bei einem Händler oder Ihrer Gemeinde nach der nächstgelegenen Sammelstelle.

#### LASERSICHERHEIT

• Die Sensormodule des AirVisual Outdoor sind laserbasierte Instrumente der Klasse 1.

• Während des normalen Betriebs sind Sie keiner

Laserstrahlung ausgesetzt.

• Öffnen Sie das AirVisual Outdoor NICHT, wenn es eingeschaltet ist.

• Sie werden der Laserstrahlung nicht ausgesetzt, wenn das Gerät zerlegt ist.

• Der PM-Sensor im Inneren des PM-Sensormoduls enthält eine Laserdiode. Öffnen Sie das PM-Sensormodul NICHT, wenn es eingeschaltet ist.

#### Vorsichtsmaßnahmen

Entfernen Sie KEINE Teile vom AirVisual Outdoor.

#### **WARNIING**

Die Verwendung von Bedienelementen, Einstellungen oder Verfahren, die nicht in dieser Anleitung beschrieben sind, kann zu einer Exposition gegenüber gefährlicher optischer Strahlung führen.

Bei Betrieb gemäß den Anweisungen des Herstellers handelt es sich bei diesem Gerät um ein Laserprodukt der Klasse 1 gemäß der Definition des U.S. Department of Health and Human Services im Rahmen des Radiation Control for Health and Safety Act von 1968.

Dieses Gerät darf nur mit dem mitgelieferten Zubehör betrieben werden. Geräte und Zubehör dürfen nur von IQAir oder seinem Vertreter geliefert werden. Dieses Gerät wird mit einem feuchten Tuch mit warmem Wasser und einigen Tropfen Geschirrspülmittel gereinigt. Trocknen Sie es nach der Reinigung mit einem Tuch ab.

Dieses Netzteil ist für die Verwendung bei Versorgungsspannungen mit Schwankungen von höchstens +/-10% bestimmt und in die Überspannungskategorie II eingestuft. Das IQAir AirVisual Outdoor ist für den Einsatz in Umgebungen mit Verschmutzungsgrad 3 vorgesehen, das Netzteil ist für den Einsatz in Umgebungen mit Verschmutzungsgrad 2 vorgesehen.

### Wichtige Sicherheitshinweise

#### FCC-Erklärung

Änderungen oder Modifikationen, für die die Konformität nicht ausdrücklich durch die verantwortliche Partei bestätigt wurde, können zum Erlöschen der Betriebserlaubnis des Geräts durch den Benutzer führen.

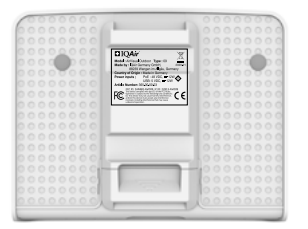

Die Konformitätserklärungen für den AirVisual Outdoor befinden sich unter der Montageplatte.

Hinweis: Dieses Gerät wurde geprüft und erfüllt die Grenzwerte digitales Gerät der Klasse B gemäß Teil 15 der FCC-Bestimmungen. Diese Grenzwerte sollen einen angemessenen Schutz vor schädlichen Störungen bei einer Installation im Wohnbereich bieten. Dieses Gerät erzeugt und nutzt Hochfrequenzenergie und kann diese abstrahlen. Wird es nicht gemäß den Anweisungen installiert und genutzt, kann dies zu Störungen des Funkverkehrs führen. Es gibt jedoch keine Garantie, dass bei einer bestimmten Installation keine Störungen auftreten. Stört das Gerät den Radio- oder Fernsehempfang, und die Störung wird durch Ein- und Ausschalten des Geräts

überprüft, sollte der Benutzer versuchen, die Störungen durch eine oder mehrere der folgenden Maßnahmen zu beseitigen:

• Empfangsantenne neu ausrichten, indem Sie das Gerät neu ausrichten.

• Den Abstand zwischen Gerät und Empfänger vergrößern.

• Gerät an eine Steckdose anschließen, die nicht zu dem Stromkreis gehört, an dem der Empfänger angeschlossen ist.

• Den Verkäufer oder einen erfahrenen Radio- und Fernsehtechniker um Hilfe bitte.

#### ISEDC RSS-Warnung

Dieses Gerät erfüllt die lizenzfreie(n) RSS-Norm(en) der ISEDC. Der Betrieb unterliegt den beiden folgenden Bedingungen: (1) Dieses Gerät darf keine Störungen verursachen und (2) dieses Gerät muss alle Störungen annehmen, einschließlich Störungen, die einen unerwünschten Betrieb des Geräts verursachen könnten.

#### ISEDC-Erklärung zur **Strahlenexposition**

Dieses Gerät entspricht den ISEDC-Grenzwerten für HF-Strahlung, die für eine unkontrollierte Umgebung festgelegt wurden. Dieser Sender darf nicht in Verbindung mit einer anderen Antenne oder einem anderen Sender aufgestellt oder betrieben werden. Dieses Gerät sollte mit einem Mindestabstand von 20 cm zwischen dem der Strahlungsquelle und Ihrem Körper installiert und betrieben werden.

Änderungen oder Modifikationen, für die die Konformität nicht ausdrücklich durch die verantwortliche Partei bestätigt wurde, können zum Erlöschen der Betriebserlaubnis des Geräts durch den Benutzer führen.

### Übersicht der Komponenten

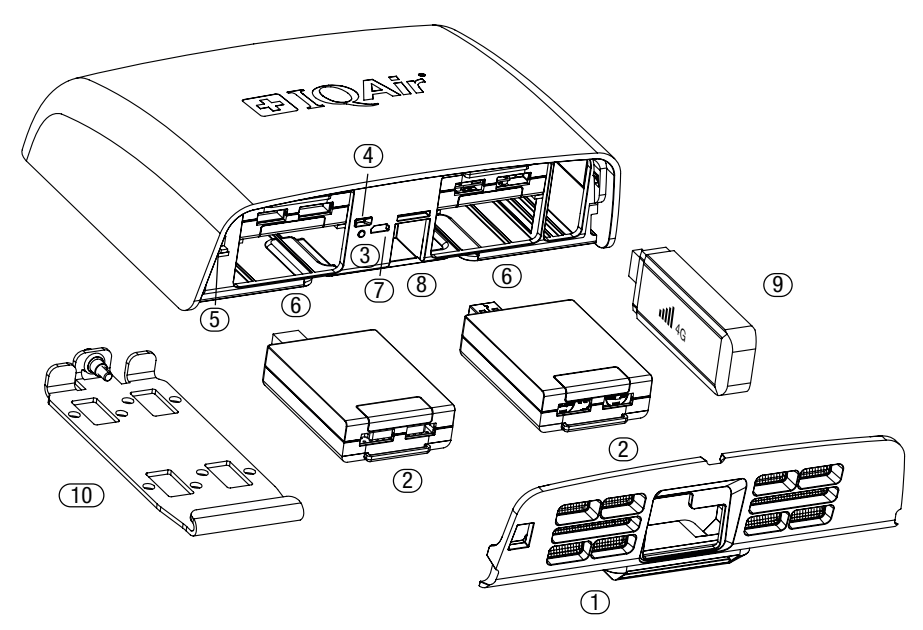

- 1. Lufteinlassabdeckung mit Insektenschutzgitter
- 2. Sensormodule (bis zu 4)
- 3. Steuertaste
- 4. Status-LED
- 5. Temperatur- und Luftfeuchtigkeitssensor
- 6. Steckplätze für Sensormodule
- 7. Micro-USB-Buchse (nicht unterstützt)
- 8. PoE-Ethernet-Anschluss (Strom und optional Daten)
- 9. Optionaler 4G-USB-Modemstick
- 10. Montageplatte mit Befestigungshaken

#### LED-Anzeige AirVisual Outdoor

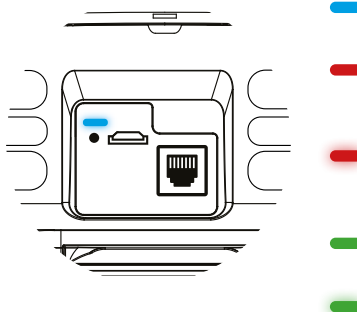

- Blau = Mit der IQAir-Cloud-Plattform verbundenr
- Rot = Nicht mit der Cloud oder dem Netzwerk verbunden
- $Rot.$  blinkend  $=$ Zurücksetzen/ Aktualisierung/Selbsttest
- Grün = WLAN-Einrichtung, mit WLAN-Hotspot gekoppelt
- Grün, blinkend = WLAN-Einrichtung, WLAN-Hotspot geöffnet

#### LED-Anzeige PoE-Netzteil

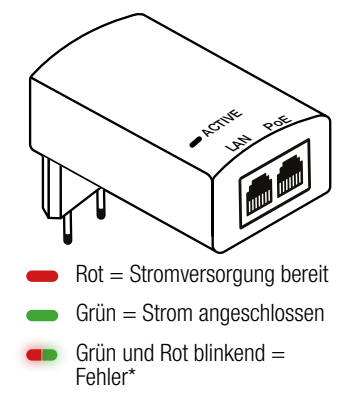

*\*Im Fehlerfall Ethernet-Kabel und Anschlüsse prüfen.Wenn der Status bestehen bleibt, wenden Sie sich bitte an den IQAir-Support.*

### Einrichtung und Konfiguration

#### Einschalten des Geräts

Das AirVisual Outdoor verwendet Power over Ethernet (PoE) zur Stromversorgung des Messgeräts. Die Stromversorgung erfolgt über das mitgelieferte 48-V-PoE-Netzteil und eines der beiden mitgelieferten Ethernet-Netzkabel.

Bei Verwendung im Außenbereich muss das mitgelieferte PoE-Netzteil an einem trockenen Ort installiert werden, an dem kein Wasser an das Netzteil gelangen kann, oder es muss eine Steckdose mit wetterfestem Gehäuse verwendet werden.

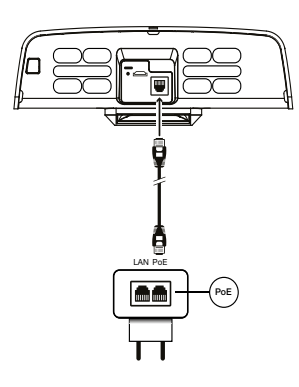

Wenn das PoE-Netzteil im Innenbereich angeschlossen wird, sollte das Ethernet-Kabel durch eine Wand- oder Fensterdurchführung verlegt werden.

Stecken Sie das Netzteil in eine Steckdose und die Status-LED leuchtet rot . Schließen Sie das Ethernet-Kabel an

den Ethernet-Anschluss des AirVisual Outdoor und an den mit PoE gekennzeichneten Anschluss des Netzteils an. Die Status-LED des PoE-Netzteils leuchtet grün ...

Der mit LAN gekennzeichnete Anschluss versorgt das Messgerät nicht mit Strom. Der LAN-Anschluss des Netzteils kann für die Verbindung des Geräts mit dem Internet verwendet werden. Siehe *"Verbindung mit der IQAir-Cloud-Plattform"*.

Anstelle des mitgelieferten PoE-Netzteils können Sie auch einen PoE-Ethernet-Switch (IEEE-802.3af-fähig) verwenden. Wenn Sie ein längeres Kabel benötigen, kann das AirVisual Outdoor über PoE bis zu einer Entfernung von 80 m (262 Fuß) mit Strom versorgt werden. Verwenden Sie ein abgeschirmtes, UV-beständiges CAT7-Ethernet-Kabel.

Wenn das AirVisual Outdoor zum ersten Mal an das Stromnetz angeschlossen wird. schaltet er sich ein und zeigt durch eine rote Status-LED an, dass das Gerät nicht mit einem Netzwerk verbunden ist.

#### Optionen für die Datenverbindung

Das AirVisual Outdoor kann mit der IQAir-Daten-Cloud vernetzt werden, wo aktuelle und historische Luftqualitätsdaten auf Mobile App oder auf dem IQAir Web-Dashboard angezeigt werden können.

Es stehen drei Optionen für die Netzwerkverbindung zur Verfügung. Das Gerät verfügt über WLAN- und Ethernet-Konnektivität. Eine 4G-Mobilfunkverbindung ist mit einem optionalen 4G-USB-Modem-Stick und einer SIM-Karte mit einem aktiven Datentarif möglich.

Die Wahl der am besten geeigneten Cloud-Verbindung hängt von folgenden Faktoren ab:

• Haben Sie am Installationsort ein zuverlässiges WLAN-Signal? Dann wäre eine WLAN-Verbindung geeignet.

• Haben Sie Zugang zu einer Ethernet-Steckdose? Dann wäre eine Ethernet-Verbindung geeignet.

• Wenn weder eine Ethernetnoch eine WLAN-Verbindung verfügbar ist, kann eine mobile 4G-Mobilfunkverbindung der beste Weg sein, um Ihren AirVisual Outdoor mit der IQAir-Cloud zu verbinden. Bitte beachten Sie, dass das AirVisual Outdoor monatlich etwa 35 MB an Daten erzeugt.

Die Verbindung mit dem Ethernet oder dem mobilen 4G-USB-Modem stellt die Verbindung automatisch her. Für die WLAN-Einrichtung sind einige Schritte erforderlich. Folgen Sie einfach den Anweisungen in der IQAir AirVisual App.

### Einrichtung und Konfiguration

#### Herunterladen der IQAir AirVisual App

Laden Sie die IQAir AirVisual App herunter und erstellen Sie ein Konto.

#### Gerät hinzufügen

In der App, wählen Sie "QR-Code scannen" und scannen Sie den QR-Code des Geräts auf der Rückseite des Geräts oder im Benutzerhandbuch.

Wählen Sie alternativ "Gerät hinzufügen" und folgen Sie den Anweisungen zur manuellen Eingabe der Seriennummer.

Folgen Sie den Anweisungen für die Netzwerkeinrichtung.

### Verbindung mit der IQAir-Cloud-Plattform

#### Ethernet-Verbindung

Schließen Sie das Ethernet-Kabel eines Internet-Routers an den mit LAN bezeichneten Anschluss des PoE-Netzteils an. Schließen Sie das zweite Ethernet-Kabel vom mit PoE gekennzeichneten Anschluss des PoE-Netzteils an den Ethernet-Anschluss des AirVisual Outdoor an.

#### WLAN-Verbindung

Verwenden Sie die AirVisual App, um das AirVisual Outdoor für die Verbindung mit Ihrem WLAN-Netzwerk zu konfigurieren. Öffnen Sie die Geräteeinstellungen und wählen Sie als Verbindungstyp WLAN aus. Um das AirVisual Outdoor in den Kopplungsmodus zu versetzen, halten Sie die Steuertaste 3 Sekunden lang gedrückt. Die Status-LED beginnt grün zu blinken . Als Nächstes koppeln Sie Ihr Telefon mit dem Gerät. Die AirVisual App zeigt das WLAN-Netzwerk Ihres Geräts mit der Seriennummer zur Identifizierung an. Nach erfolgreicher Verbindung

leuchtet die Status-LED dauerhaft grün . Wählen Sie Ihr lokales WLAN-Netzwerk aus, mit dem sich das AirVisual Outdoor verbinden soll. Geben Sie bei Bedarf das Passwort ein oder geben Sie manuell eine SSID ein. Die AirVisual App fordert Sie auf, die erfolgreiche Verbindung zu überprüfen, indem Sie die blaue Status-LED beobachten.

#### 4G-Mobilfunkverbindung

Stecken Sie den 4G-USB-Modem-Stick in die USB-Buchse an der Seite des AirVisual Outdoor. Die "Übersicht der Komponenten" auf Seite 30 zeigt, wo der 4G-USB-Modem-Stick nach Entfernen der Lufteinlassabdeckung eingesteckt werden muss.

Eine erfolgreiche Verbindung zur IQAir-Cloud-Datenplattform wird durch eine blau leuchtende Status-LED auf dem AirVisual Outdoor angezeigt ...

Das Gerät lädt nun seine Daten in die Cloud hoch, und nach wenigen Minuten können Sie

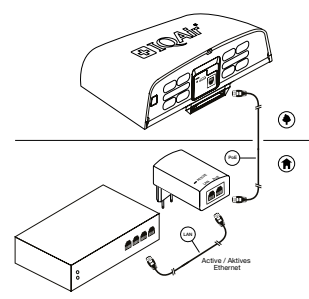

Ethernet-Verbindung

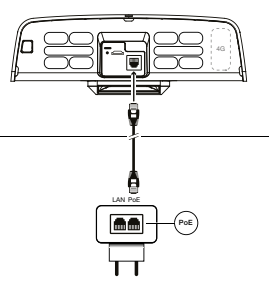

WLAN- und 4G-Verbindung

Ihre Luftqualitätsdaten online über die AirVisual App oder das IQAir Web-Dashboard ansehen (möglicherweise ist ein Abonnement erforderlich).

## Montage

#### Wählen Sie einen geeigneten Standort für die Überwachung der Luftqualität aus

Nach erfolgreicher Netzwerkkonfiguration kann das Gerät nun an einem geeigneten Ort montiert werden.

Konfigurieren Sie Ihr AirVisual Outdoor und stellen Sie sicher, dass er mit dem Internet und der IQAir-Cloud-Plattform verbunden ist (blaue LED), bevor Sie mit<br>
DE = der Montage beginnen.

Montieren Sie das AirVisual Outdoor immer an einem Standort im Freien mit guter Luftzirkulation. Vermeiden Sie Standorte in der Nähe direkter lokaler Verschmutzungsquellen, wie z. B. Lüftungsöffnungen, Abzüge, offene Fenster, Raucherbereiche oder andere Verbrennungsquellen.

#### Ausrichtung der Montage

Montieren Sie das AirVisual Outdoor senkrecht, z.B. an einer Wand oder einer Stange, mit den Lufteinlassöffnungen nach unten.

Montieren Sie das AirVisual Outdoor nicht waagerecht auf einer Oberfläche. Dies kann die Lebensdauer des Sensors verkürzen und das Eindringen von Feuchtigkeit in das Gerät ermöglichen.

#### Montagehöhe

Montieren Sie das Gerät mit einem Mindestabstand von 1 m (3 Fuß) über jeder horizontalen Oberfläche, um Rückspritzer zu vermeiden.

#### Regen und Schnee

Das Netzteil des AirVisual Outdoor muss so platziert werden, dass es nicht mit Wasser oder Schnee in Berührung kommt.

Verwenden Sie immer eine "Tropfschleife" für das Netzkabel, um zu verhindern, dass Wasser

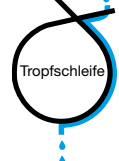

in das Gerät oder das Netzteil eindringt.

#### Vorbereitung der Montage

Montageplatte entfernen und zur Seite legen. Die Innensechskantschraube muss nicht vollständig entfernt werden. Den Standort vorbereiten und die Montageplatte montieren.

#### **Stangenmontage**

Die Halterungen mit Kabelbindern an einer Stange oder Säule befestigen. Es werden zwei UV-beständige Kabelbinder mitgeliefert. Führen Sie die Kabelbinder in die Montageplatte ein. Befestigen Sie die Montageplatte mit Kabelbindern an einer Stange oder einer Säule.

#### **Wandmontage**

Um das Gerät an der Wand zu befestigen, benötigen Sie möglicherweise ein Elektrowerkzeug, um ein Loch für die Dübel zu bohren. Wanddübel und Schrauben werden mitgeliefert.

#### Befestigen Sie den AirVisual Outdoor auf der **Montageplatte**

Sobald die Montageplatte montiert ist, befestigen Sie das AirVisual Outdoor, indem Sie die untere Halterung der Montageplatte mit dem unteren Schlitz auf der Rückseite des Geräts ausrichten. Die Sechskantschrauben anziehen.

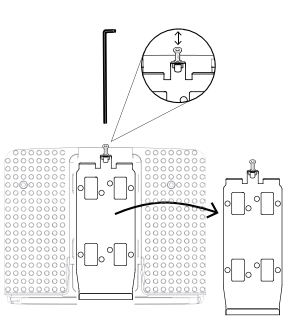

Die Montageplatte entfernen

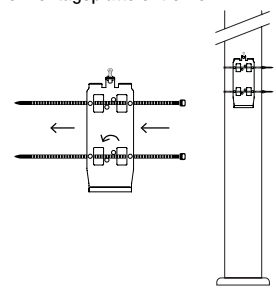

Stangenmontage mit Kabelbindern

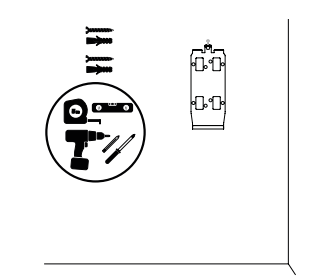

Wandmontage mit mitgelieferten Befestigungsteilen

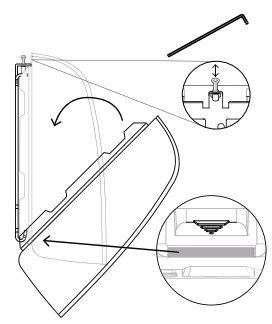

Befestigung des AirVisual Outdoor auf der Montageplatte

### Technische Informationen und Sensormodule

#### **Sensormodul**

Das AirVisual Outdoor verfügt über Sensorsteckplätze (1-4), in die bis zu vier Sensormodule eingesetzt werden können. Die Sensorsteckplätze können mit mehreren gleichen oder unterschiedlichen Sensormodulen gefüllt werden.

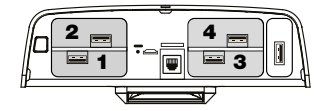

#### PM-Sensormodul Sensoranschlüsse

Das PM-Sensormodul umfasst ein laserbasiertes Nephelometer zur gleichzeitigen Messung von PM1, PM2,5 und PM10. Die Lebensdauer des PM-Sensors beträgt bei durchschnittlichen PM2,5-Konzentrationen unter 25 µg/m3 bis zu 5 Jahre.

#### Kalibrierung

Die Sensormodule des AirVisual Outdoor werden vorkalibriert geliefert. Aufgrund der Empfindlichkeit der Sensoren reagieren sie auf Veränderungen in der Umgebung. Alle Sensoren

mit Ausnahme der PM-, Temperatur-, Luftfeuchtigkeitsoder Drucksensoren können bis zu 5 Tage benötigen, um nach dem ersten Start oder nach einem Neustart, nachdem sie länger als ein paar Tage ausgeschaltet waren, korrekte Werte anzuzeigen.

#### Austausch des **Sensormoduls**

Sie werden über die AirVisual App oder das Web-Dashboard benachrichtigt, wenn ein Sensormodul ausgetauscht werden muss. Um ein defektes Sensormodul auszutauschen, gehen Sie bitte wie folgt vor:

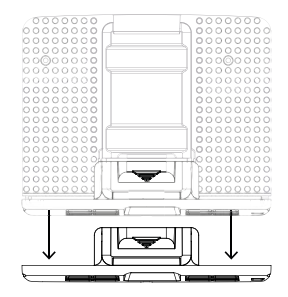

Entfernen der Lufteinlassabdeckung

1. Ziehen Sie das Netzkabel ab, damit das Gerät ausgeschaltet ist.

2. Entfernen Sie das AirVisual Outdoor von seiner Montageplatte, indem Sie die Innensechskantschraube oben lösen.

3. Entfernen Sie die Lufteinlassabdeckung, indem Sie die Abdeckung wie abgebildet auf der Rückseite nach unten schieben.

4. Ziehen Sie den defekten Sensor heraus, der anhand der Seriennummer des Sensormoduls und/oder der Nummer des Sensorsteckplatzes, die in der Austauschmeldung angegeben ist, identifiziert werden kann.

5. Setzen Sie das neue Sensormodul ein.

6. Schieben Sie die Lufteinlassabdeckung wieder hoch.

7. Stecken Sie die Netzkabel wieder ein.

8. Setzen Sie das Messgerät in die Montageplatte und ziehen Sie die Innensechskantschraube fest.

9. Entsorgen Sie den alten Sensor entsprechend den örtlichen Entsorgungsvorschriften.

#### Technische Spezifikation

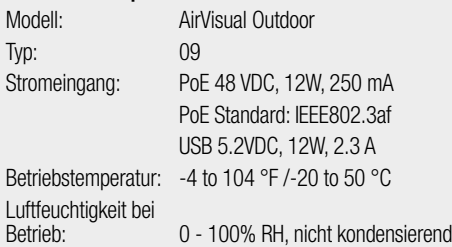

#### Garantieinformationen

Informationen zur Garantie finden Sie im Support-Bereich auf der IQAir-Website.

#### Support und FAQs

Hilfe bei Fragen und Informationen zur Garantie erhalten Sie im Support-Bereich auf der IQAir-Website unter:

#### https://www.iqair.com/support

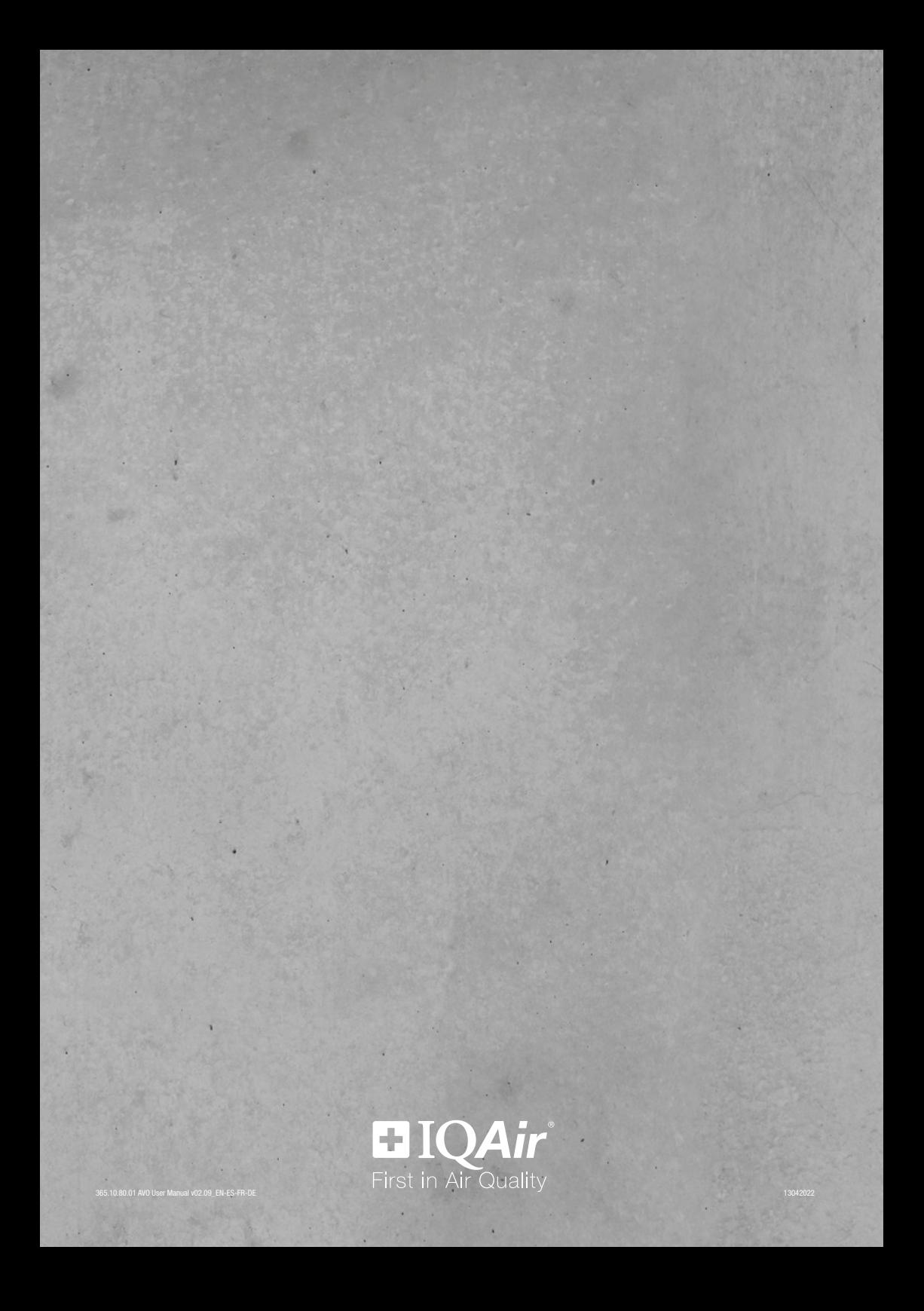